# HP ACMS for OpenVMS Knowledge Modules

#### **January 2006**

This document provides an introduction to the *HP ACMS for OpenVMS* knowledge modules, which display information useful for managing an ACMS system.

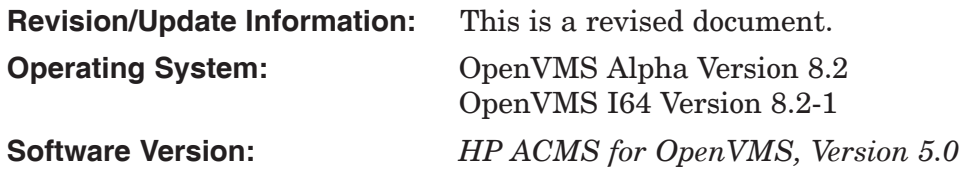

**Hewlett-Packard Company Palo Alto, California**

© Copyright 2006 Hewlett-Packard Development Company, L.P.

Confidential computer software. Valid license from HP required for possession, use or copying. Consistent with FAR 12.211 and 12.212, Commercial Computer Software, Computer Software Documentation, and Technical Data for Commercial Items are licensed to the U.S. Government under vendor's standard commercial license.

The information contained herein is subject to change without notice. The only warranties for HP products and services are set forth in the express warranty statements accompanying such products and services. Nothing herein should be construed as constituting an additonal warranty. HP shall not be liable for technical or editorial errors or omissions contained herein.

Motif is a registered trademark of The Open Group.

Oracle is a registered US trademark of Oracle Corporation, Redwood City, California.

Oracle CODASYL DBMS, Oracle CDD/Administrator, Oracle CDD/Repository, Oracle Rdb, Oracle SQL/Services, Oracle Trace, and Oracle Trace Collector are registered US trademarks of Oracle Corporation, Redwood City, California.

Printed in the US

## **Contents**

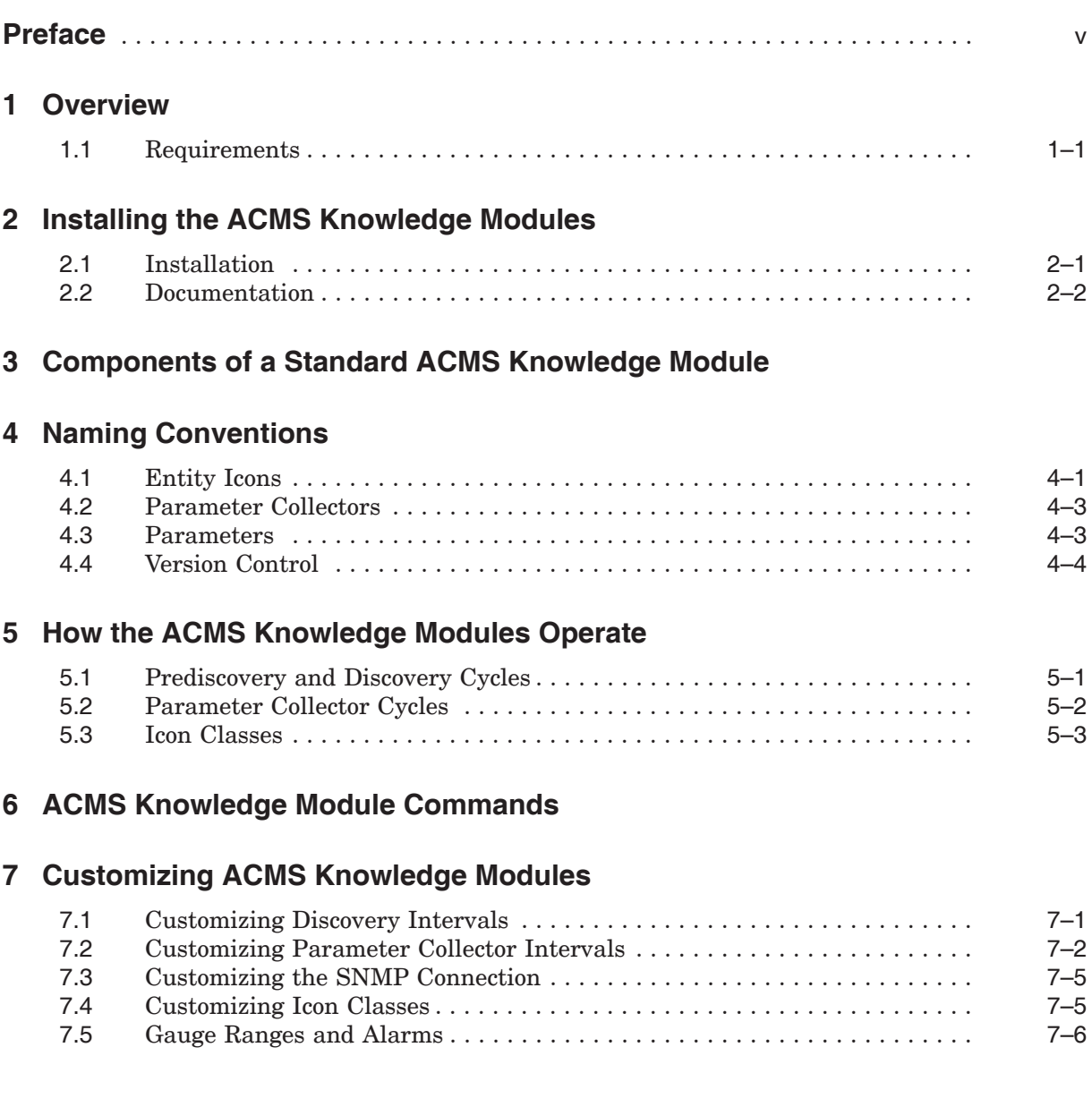

## **8 Troubleshooting ACMS Knowledge Modules**

## **Figures**

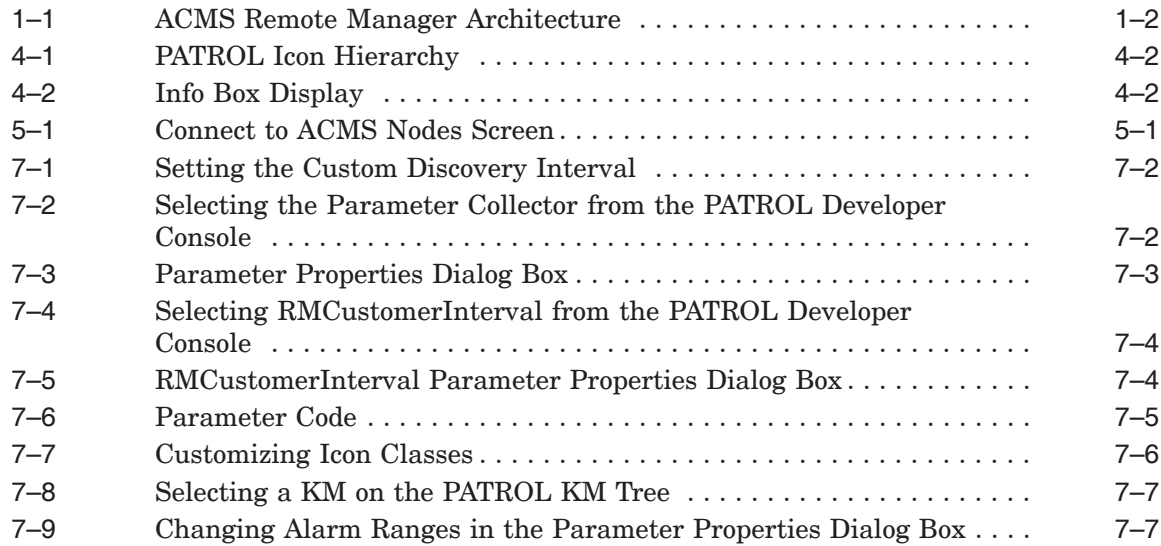

## **Tables**

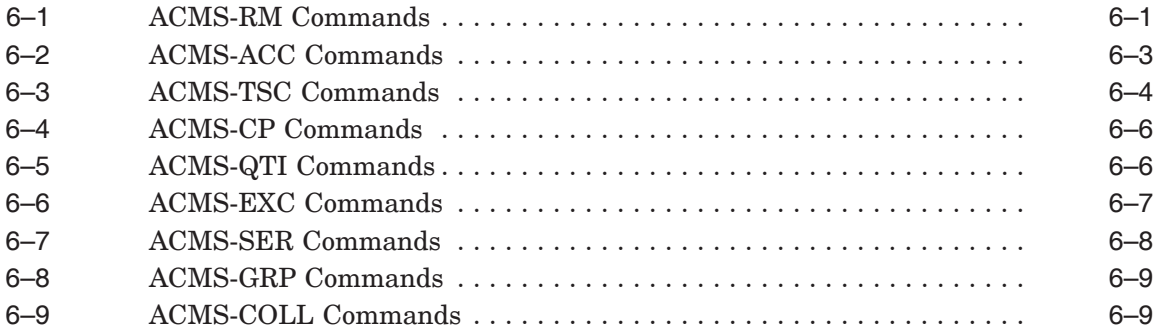

## **Preface**

## **Intended Audience**

This document describes the ACMS knowledge modules, which display information about the performance of an ACMS system.

This document is intended for anyone responsible for managing an ACMS system. This document assumes that the reader is familiar with ACMS remote systems management features. This document also assumes that the reader is familiar with the PATROL® product. Refer to the PATROL documentation for information about using PATROL consoles, loading knowledge modules, and connecting to PATROL agents (also known as hosts).

## **Document Structure**

This document is organized as follows:

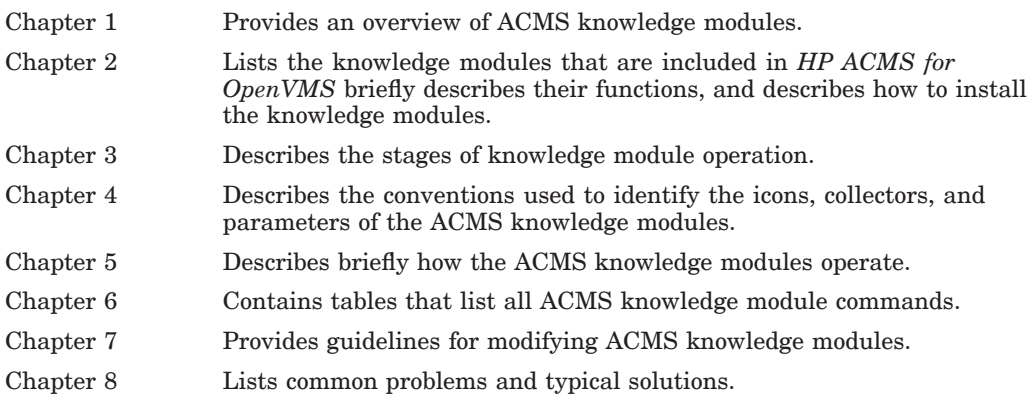

#### **Knowledge Module Documentation**

The following table lists the formats and locations in which the latest version of this document can be found:

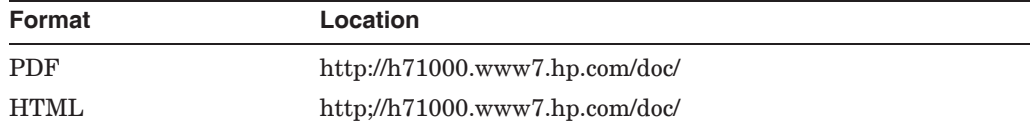

After you install ACMS on your PC, you can access the HTML and PDF versions of this document by clicking **ACMS PATROL KMs** on the Start menu.

## **ACMS Help**

ACMS and its components provide extensive online help.

**Note**

Online Help for the ACMS knowledge modules is not available from within PATROL. Please refer to this document, which is available in PostScript, HTML, and PDF formats (see Knowledge Module Documentation).

• DCL level help

Enter HELP ACMS at the DCL prompt for complete help about the ACMS command and qualifiers, and for other elements of ACMS for which independent help systems do not exist. DCL level help also provides brief help messages for elements of ACMS that contain independent help systems (such as the ACMS utilities) and for related products used by ACMS (such as DECforms or Oracle CDD/Repository).

• ACMS utilities help

Each of the following ACMS utilities has an online help system:

```
ACMS Debugger
ACMSGEN Utility
ACMS Queue Manager (ACMSQUEMGR)
Application Definition Utility (ADU)
Application Authorization Utility (AAU)
Device Definition Utility (DDU)
User Definition Utility (UDU)
Audit Trail Report Utility (ATR)
Software Event Log Utility Program (SWLUP)
```
The two ways to get utility-specific help are:

- Run the utility and type HELP at the utility prompt.
- Use the DCL HELP command. At the "Topic?" prompt, type @ followed by the name of the utility. Use the ACMS prefix, even if the utility does not have an ACMS prefix (except for SWLUP). For example:
	- Topic? @ACMSQUEMGR
	- Topic? @ACMSADU

However, do not use the ACMS prefix with SWLUP:

Topic? @SWLUP

Note that if you run the ACMS Debugger Utility and then type HELP, you must specify a file. If you ask for help from the DCL level with @, you do not need to specify a file.

• ACMSPARAM.COM and ACMEXCPAR.COM help

Help for the command procedures that set parameters and quotas is a subset of the DCL level help. You have access to this help from the DCL prompt, or from within the command procedures.

• LSE help

ACMS provides ACMS-specific help within the LSE templates that assist in the creation of applications, tasks, task groups, and menus. The ACMSspecific LSE help is a subset of the ADU help system. Within the LSE templates, this help is context-sensitive. Type HELP/IND (PF1-PF2) at any placeholder for which you want help.

• Error help

ACMS and each of its utilities provide error message help. Use HELP ACMS ERRORS from the DCL prompt for ACMS error message help. Use HELP ERRORS from the individual utility prompts for error message help for that utility.

• Terminal user help

At each menu within an ACMS application, ACMS provides help about terminal user commands, special key mappings, and general information about menus and how to select tasks from menus.

• Forms help

For complete help for HP DECforms or HP TDMS, use the help systems for these products.

### **Related Documents**

The following table lists the books in the *HP ACMS for OpenVMS* documentation set.

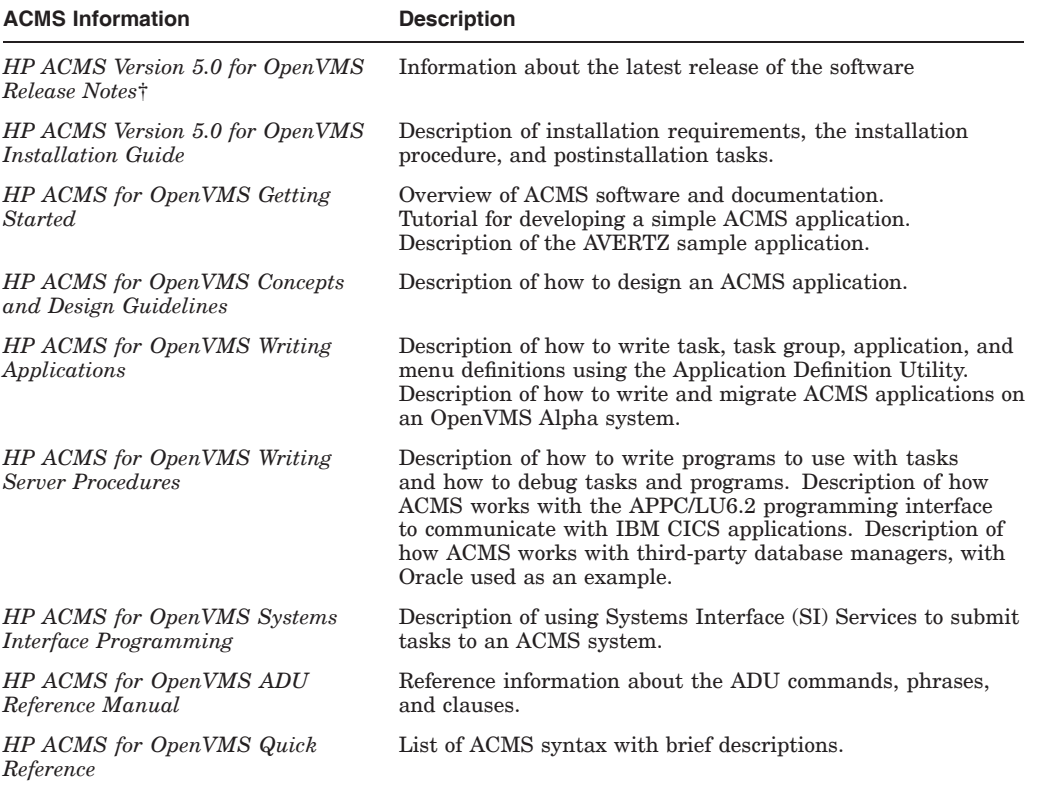

†Available on line only.

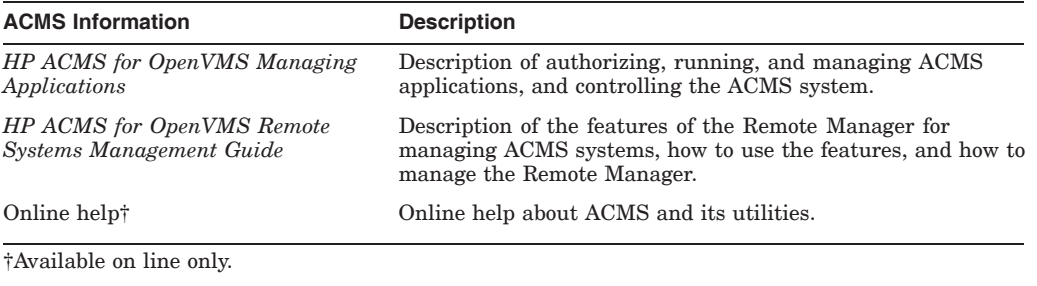

For additional information on the compatibility of other software products with this version of ACMS, refer to the *HP ACMS for OpenVMS Software Product Description* (SPD 25.50.xx).

For additional information about the Open Systems Software Group (OSSG) products and services, access the following OpenVMS World Wide Web address:

http://h71000.www7.hp.com/openvms

## **Reader's Comments**

HP welcomes your comments on this manual.

Print or edit the online form SYS\$HELP:OPENVMSDOC\_COMMENTS.TXT and send us your comments by:

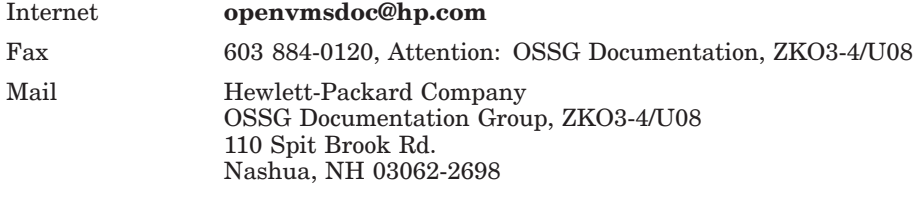

## **How To Order Additional Documentation**

Use the following World Wide Web address for information about how to order additional documentation:

http://www.hp.com/go/openvms/doc

To reach the OpenVMS documentation website, click the Documentation link.

If you need help deciding which documentation best meets your needs, call 1–800–ATCOMPA.

### **Conventions**

The following conventions are used in this manual:

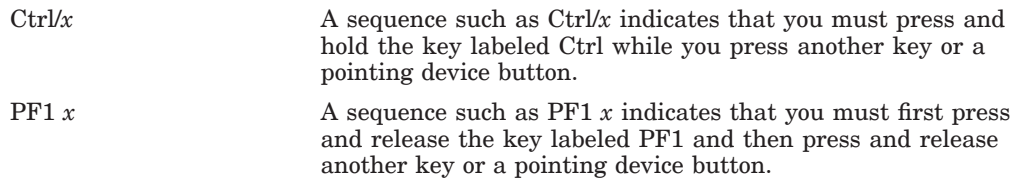

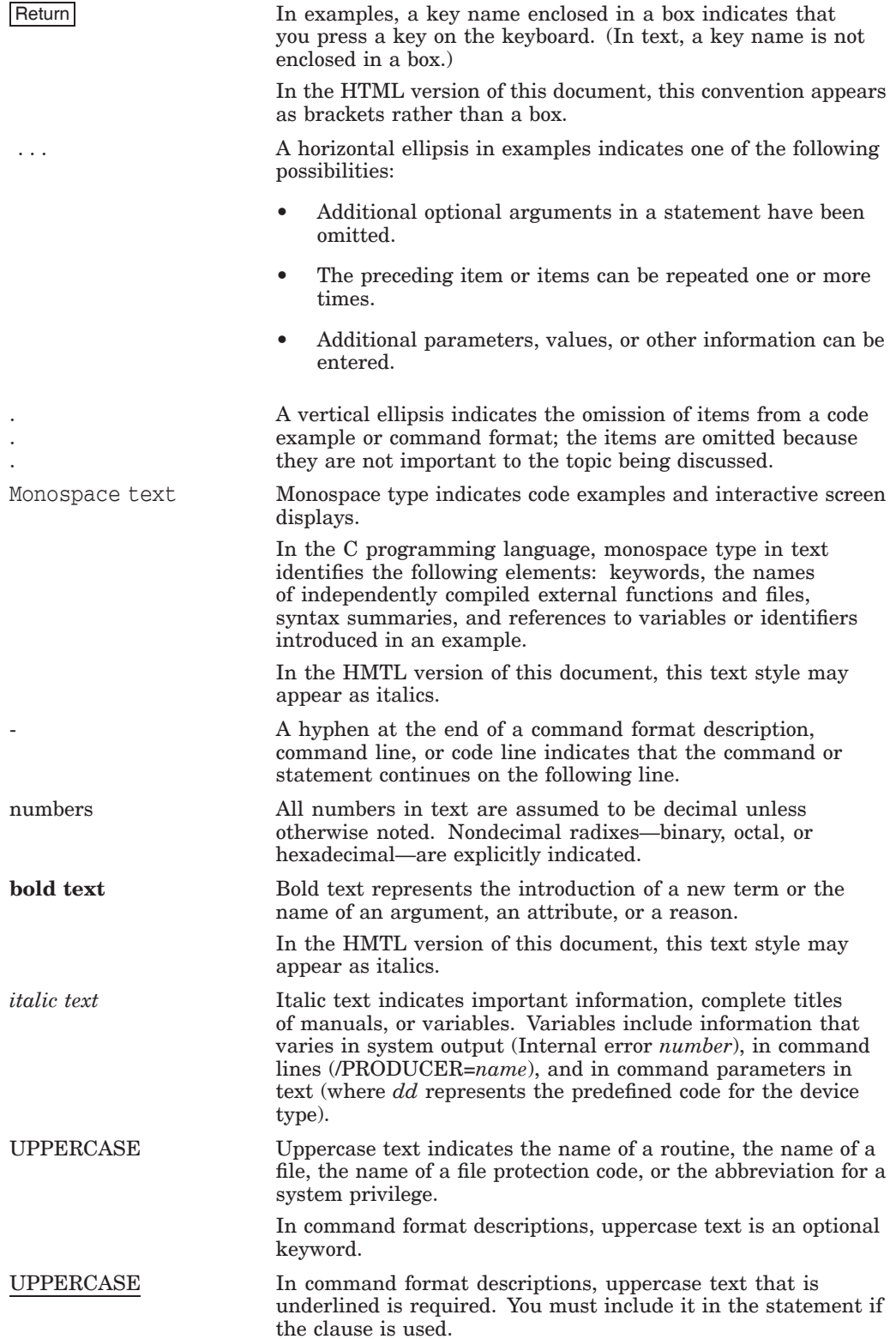

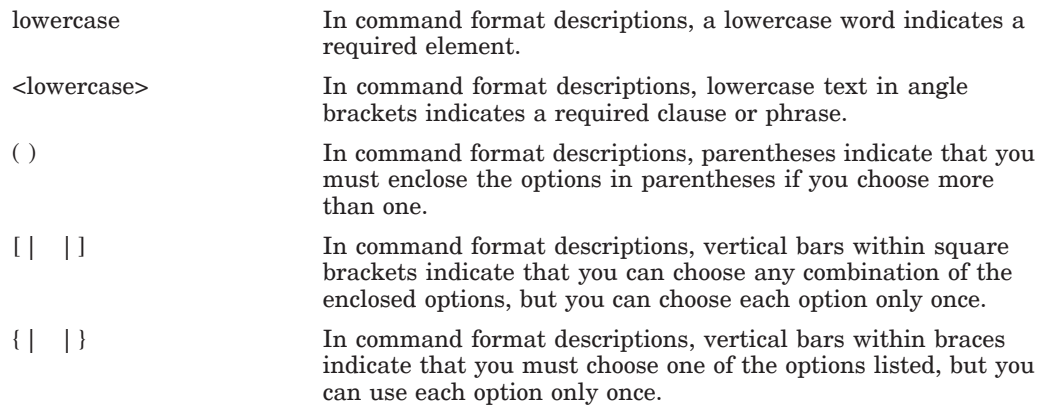

## **References to Products**

The ACMS documentation set to which this manual belongs often refers to certain products by abbreviated names:

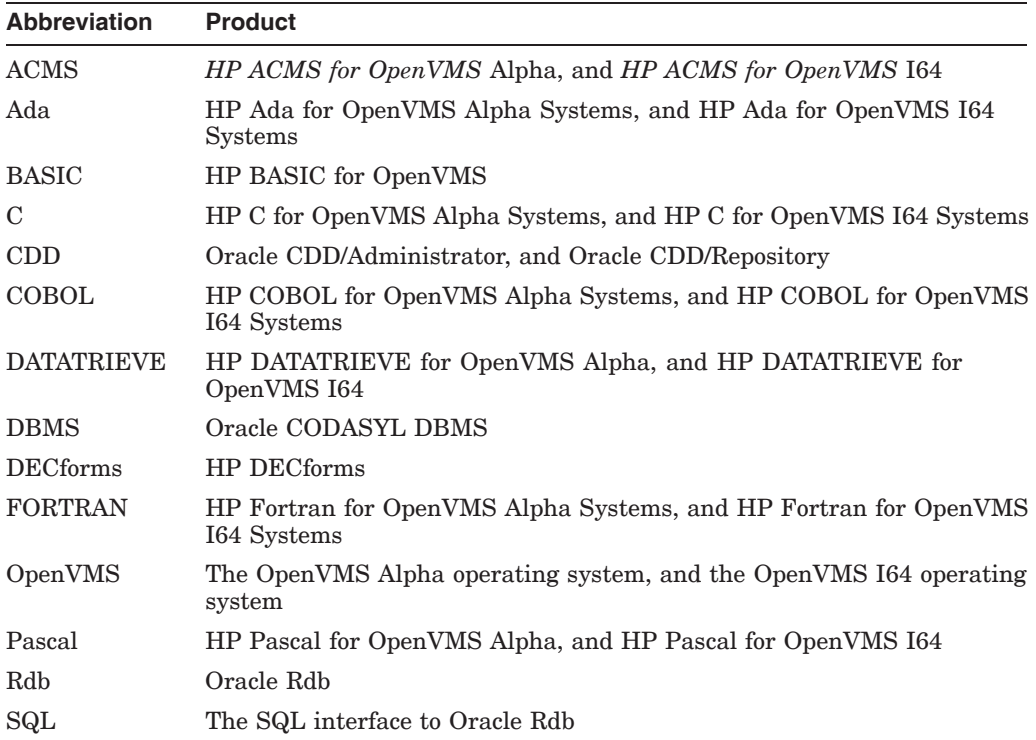

# **1 Overview**

This chapter provides an overview of the ACMS knowledge modules (KMs), which graphically display information about the performance of an ACMS system. KMs provide a simpler and faster way to perform ACMS functions that are also provided by ACMS Remote Manager commands.

The KMs run on PATROL® (developed by BMC® Software), which contains a generic GUI management console that uses a customized knowledge module to collect and display information about a particular application. *HP ACMS for OpenVMS* supplies sample KMs for monitoring ACMS processes. By using a PATROL console, ACMS customers can monitor and manage many aspects of the ACMS environment. With the PATROL Developer Console, customers can customize portions of the ACMS knowledge modules to suit their needs. For customers already familiar with PATROL, there is a short learning curve for using the ACMS knowledge modules.

PATROL consoles connect to one or more PATROL agents. The PATROL agent connects to one or more ACMS front-end or back-end nodes. Although PATROL runs on several platforms, the ACMS KMs have been designed for and tested on Windows NT® 4.0 systems only. The PATROL agent does not have to be running on the same Windows NT system as the PATROL console. However, for simplicity, the rest of this document assumes that the console and agent are on the same system and that the console is connected to only one agent.

### **1.1 Requirements**

In order to monitor ACMS systems, the OpenVMS system must meet the following requirements:

- ACMS Version 4.4 or later must be installed.
- HP TCP/IP Services V5.0A ECO1 for OpenVMS or later must be installed.
- The ACMS Remote Manager must be configured and running.
- The ACMS Remote Manager SNMP interface must be enabled.

The Windows NT system must have the following software installed:

- Windows NT 4.0
- PATROL Agent Version 3.4
- PATROL Console Version 3.4 or PATROL Developer Console Version 3.4

**Note**

Because the ACMS KMs use the SNMP interface to connect to OpenVMS systems, PATROL does not need to be installed or running on OpenVMS.

Figure 1–1 shows the architecture of a system in which KMs on a Windows NT system are monitoring an ACMS system that is running on an OpenVMS system. Note that this document discusses only the KMs on the Windows NT system.

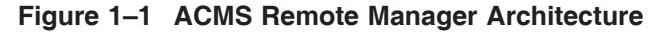

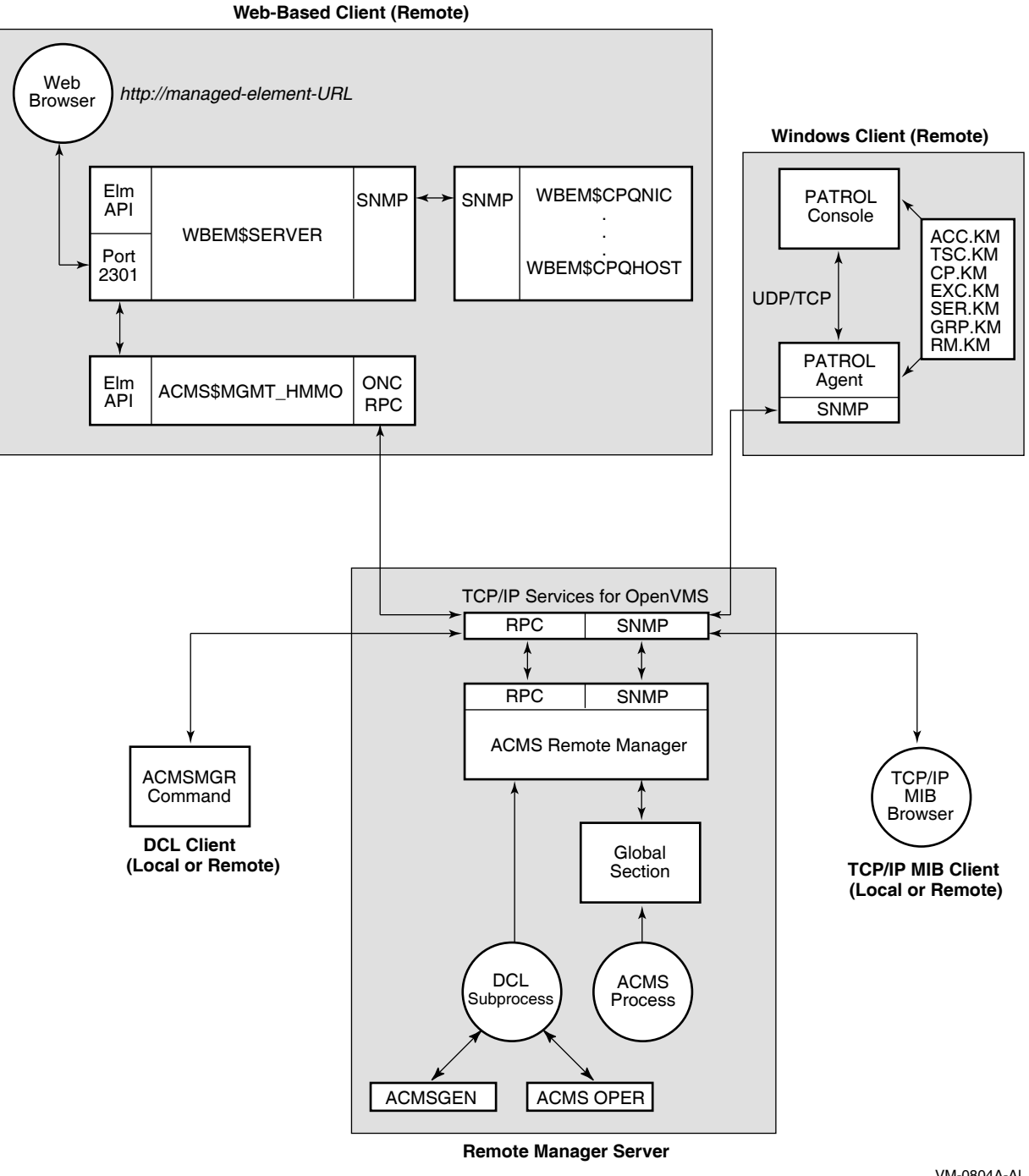

VM-0804A-AI

See the *HP ACMS for OpenVMS Remote Systems Management Guide* for information about enabling the Remote Manager SNMP interface and for general information about SNMP.

## **Installing the ACMS Knowledge Modules**

Eight knowledge modules (KMs) are available for monitoring ACMS systems. The KMs can be used with PATROL consoles or modified with the PATROL Developer Console. A PATROL Developer Console is required in order to tune the KMs for your environment. Once modified, the updated KMs can be loaded by any PATROL agent and accessed by standard PATROL consoles.

The following ACMS entity KMs are available:

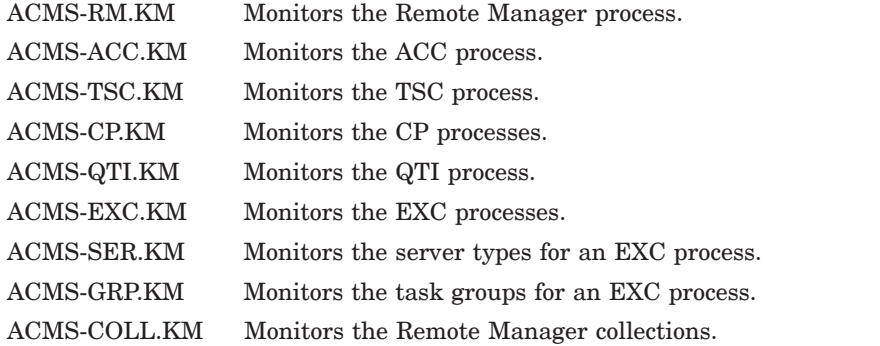

You do not need to load all of the KMs. Rather, you can load the KMs for only the entities you want to monitor. Note the following dependencies:

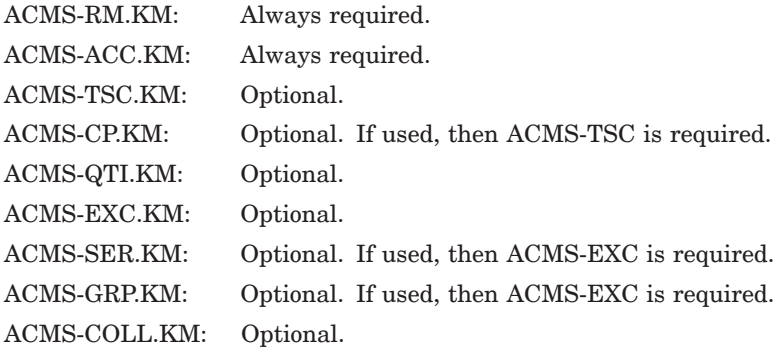

To load all the knowledge modules, load the file ACMS.KML.

### **2.1 Installation**

The installation procedure installs ACMS knowledge modules and documentation in any directory that you specify.

In order to use the knowledge modules with a PATROL console, you must copy the files from the installation directory to the PATROL agent directory (%PATROL\_HOME%\ lib\knowledge) or to the PATROL developer console Library Directory.

#### **Installing the ACMS Knowledge Modules 2.1 Installation**

See the PATROL documentation for more information about loading and using knowledge modules.

## **2.2 Documentation**

After you install ACMS on your PC, you can access the HTML and PDF versions of this document by clicking **ACMS PATROL KMs** on the Start menu.

**3**

## **Components of a Standard ACMS Knowledge Module**

An ACMS knowledge module (KM) contains the following components:

Prediscovery code Runs once when a KM is loaded or when a PATROL agent connection is established. Discovery code Runs at a customizable interval once the prediscovery code has completed. Parameter collectors Run at customizable intervals whenever an application instance is active.

**Note**

In PATROL terminology, **application** refers to a KM and not to an ACMS application.

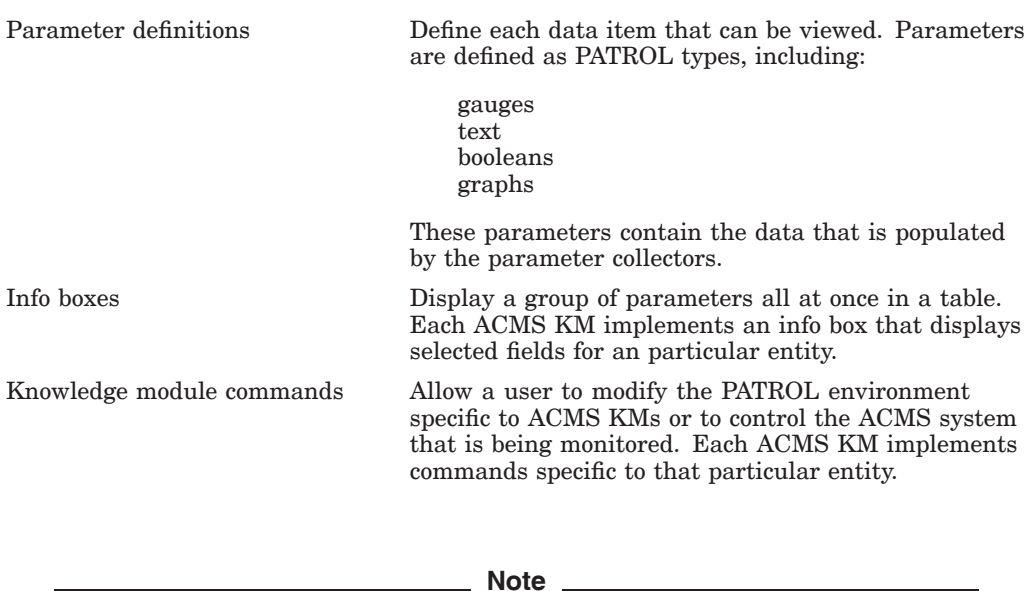

You select info boxes and KM commands from the popup menu that is displayed when you right-click the entity icon.

## **Naming Conventions**

This chapter describes the naming conventions for the entity icons, parameter collectors, and individual parameters for ACMS knowledge modules (KM).

#### **4.1 Entity Icons**

ACMS-RM, ACMS-ACC, ACMS-TSC, ACMS-CP, and ACMS-QTI entity icon names have the following format:

<node\_name> <KM\_name><instance\_number>

The instance number is included on ACMS-CP entities only and represents the same instance number that is found in the Command Process (CP) name. That is, if the process name is ACMS01CP002000, the instance number is 002. For example, if you are connected to an ACMS node named WARP with two CPs running, the entity icons would be named as follows:

warp RM warp ACC warp TSC warp CP001 warp CP002 warp QTI

ACMS-EXC, ACMS-SER, ACMS-GRP entity icons have the following format:

<node\_name> <KM\_name> <appl\_name> <group\_name | server\_type>

If an ACMS node named WARP is running an application named employee\_info\_ appl that contains task groups group\_a and group\_b, and servers server\_a and server\_b, the following entity icon names are generated:

warp EXC employee\_info\_appl warp GRP employee\_info\_appl GROUP\_A warp GRP employee\_info\_appl GROUP\_B warp SER employee\_info\_appl SERVER\_A warp SER employee\_info\_appl SERVER\_B

ACMS-COLL entity icons have the following format:

<node\_name> <KM\_name> Entity=<entity> Name=<name> Class=<class>

For example, for the node TPARIS:

tparis COLL Entity=ACC Name=\* Class=Error tparis COLL Entity=SER Name=APPL1.SERVER1 Class=Pool

Figure 4–1 shows the hierarchy of node and entity icons on the Desktop tree of the PATROL Developer Console.

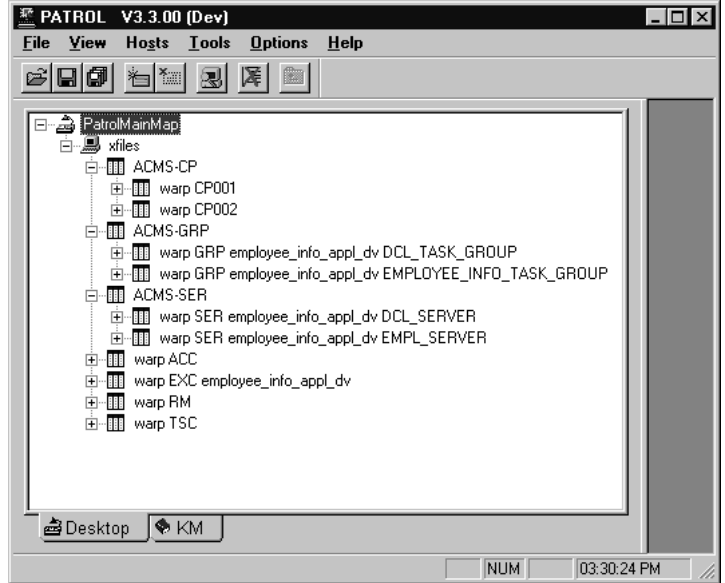

**Figure 4–1 PATROL Icon Hierarchy**

Clicking an icon displays the parameters for the entity represented by that icon. Right-clicking an icon displays a popup menu. Figure 4–2 shows the display that results from clicking **InfoBox...** on the popup menu after right-clicking tparis ACC in Figure 4–1.

#### **Figure 4–2 Info Box Display**

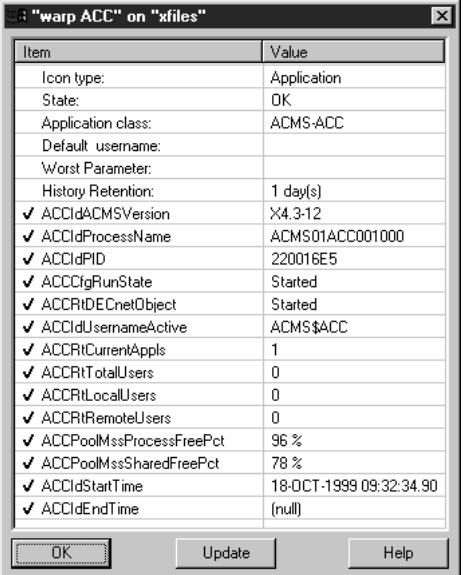

## **4.2 Parameter Collectors**

Parameter collector names have the following format:

<KM\_name><class>Collector

The ACMS-RM contains collectors for the following classes:

Interface (If) Parameter (Par)

All other entities contain one or more of the following classes:

Configuration (Cfg) Runtime (Rt) Pool (Pool) Error (Error)

The following are examples of parameter collector names:

RMIfCollector: Remote Manager Interface Class Collector ACCCfgCollector: ACC Configuration Class Collector TSCRtCollector: TSC Runtime Class Collector

## **4.3 Parameters**

Parameter names have the following format:

<KM\_name>[<class>]<parameter\_id>

The ACMS-RM contains the following classes:

Status (Sts) Interface (If) Parameter (Par)

All other entities contain zero or more of the classes:

Identification (Id) Configuration (Cfg) ACMSGEN Configuration (CfgACMS) VMS Quota Configuration (CfgQt) Runtime (Rt) Runtime VMS Quotas (RtQt) Pool (Pool) Error (Error)

The parameter id is a unique and descriptive name that identifies the data item it represents. The parameter id is similar to the names of the table parameters described in the *HP ACMS for OpenVMS Remote Systems Management Guide*. Examples of parameter names are:

ACCCfgACMSRunState: Running State of the ACC (and ACMS system) TSCRtCurrentUsers: Total Current CP Users handled by the TSC QTIPoolMssProcessFree: QTI MSS Process Pool Free

Each parameter has a title property associated with it. The title contains a short description of what the parameter represents. You can always view the title by checking the properties of a parameter in the KM display. For parameter types such as booleans, graphs, and gauges, the title is shown in the parameter output display. For text parameters, you can see the title only in the properties display for the parameter.

## **4.4 Version Control**

Each ACMS KM file has a version number that specifies the ACMS version that it supports. The version number is defined as follows:

```
V4.4-0 KM1-001 "V1 of Knowledge Modules for ACMS V4.4-0"
| |||||
           \setminus| ||| |
        | | \ / ACMS Engineering Internal Use
| ||
       \ / Knowledge Module Version 1 for this version of ACMS
 \setminus /
  \setminusRequired ACMS version, in this case, V4.4-0
```
The version number is stored in a KM standard parameter with a name of <entity>\_KM\_Version. For example, the ACC version parameter is named ACC\_ KM\_Version. You can display the version number from the KM info box or by entering the Show KM Version Command.

## **How the ACMS Knowledge Modules Operate**

This chapter assumes that you have loaded all ACMS knowledge modules (KMs) and that each ACMS node being monitored has ACMS started and the Remote Manager started with the SNMP interface enabled.

### **5.1 Prediscovery and Discovery Cycles**

Prediscovery code is discovery code that is forced to execute immediately. You can customize the discovery cycle intervals. For more information about modifying the discovery intervals, see Chapter 7.

When the ACMS-RM KM is loaded initially, or when you choose Update Connection from the PATROL agent icon on the Desktop, a dialog box prompts you to enter one or more ACMS nodes that you want to monitor from this console. There may be a short delay (determined by the ACMS-RM discovery interval) between the selection of the command and the display of the dialog box. Enter the node names, delimited by commas, and click Connect to continue. Figure 5–1 shows the Connect to ACMS Nodes screen.

#### **Figure 5–1 Connect to ACMS Nodes Screen**

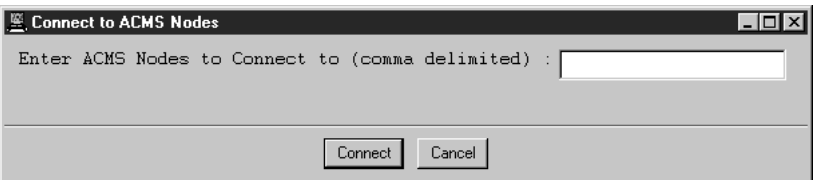

An ACMS-RM icon is created for each node during the ACMS-RM discovery cycle. Shortly after the ACMS-RM discovery cycle, the ACMS-ACC discovery cycle creates an ACMS-ACC icon for each node. During the ACMS-QTI discovery cycle an ACMS-QTI icon is created for each node on which the QTI is started.

During the ACMS-TSC discovery cycle, an ACMS-TSC icon is created for each node on which the terminal subsystem is started. During the ACMS-CP discovery cycle, if an ACMS-TSC icon exists for a node, then an ACMS-CP icon is created for each CP that is running on that node.

During the ACMS-EXC discovery cycle, an ACMS-EXC icon is created for each application that is running on each node. By default, the ACMS-EXC entity is set to the OFFLINE state. Use the Enable EXC Display command or the Enable EXC, SER, GRP Displays commands to set the state to ONLINE and to start populating the EXC parameters.

#### **How the ACMS Knowledge Modules Operate 5.1 Prediscovery and Discovery Cycles**

During the ACMS-SER discovery cycle, for each ACMS-EXC icon that exists, is on line, and has EXCDisplayServerTypes enabled, an ACMS-SER icon is created for each server type that is defined in that application. The EXCDisplayServerTypes parameter can be viewed normally and is also displayed in the ACMS-EXC info box. The EXCDisplayServerTypes parameter can be enabled with the Enable EXC, SER, GRP Displays or the ACMS-EXC KM Server Types->Enable Display command.

During the ACMS-GRP discovery cycle, for each ACMS-EXC icon that exists, is on line, and has EXCDisplayTaskGroups enabled, an ACMS-GRP icon is created for each task group defined in that application. The EXCDisplayTaskGroups parameter can be viewed normally and is also displayed in the ACMS-EXC info box. The EXCDisplayTaskGroups parameter can be enabled with the Enable EXC, SER, GRP Displays or the ACMS-EXC KM Task Groups->Enable Display commands.

During the ACMS-COLL discovery cycle, an ACMS-COLL icon is created for each defined Remote Manager collection.

**Note**

The ACMS-EXC entities are all created and set to OFFLINE to prevent collection of unwanted data. If you want to monitor one or more applications, you can enable their display. Similarly, the icons for the ACMS-SER and ACMS-GRP entities are not created until their respective enable parameters have been set.

During the discovery cycle for each entity, the Identification (ID) parameters are updated. The one exception is for the ACMS-RM discovery cycle, in which the Status parameters are updated. In subsequent discovery cycles, if the running state of the entity on the ACMS system is not started (or cannot be determined), the entity's icon is set to OFFLINE. The entity is then unavailable as indicated by the default OFFLINE icon. This also means that if an entity has been stopped, and a new one with the same name has not been re-created, the icon remains even though the entity is unavailable.

## **5.2 Parameter Collector Cycles**

The parameters defined in each KM represent the same fields described for each entity in the tables chapter of the *HP ACMS for OpenVMS Remote Systems Management Guide*. In addition, a few parameters are local to the PATROL session and are used internally by the KMs.

Each KM contains one or more parameter collectors that populate a class of parameters. The following are the parameter collectors for each KM:

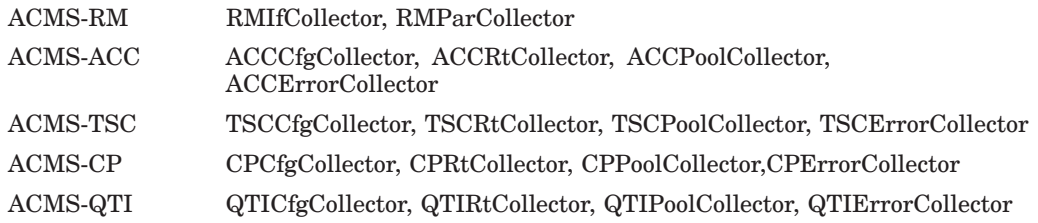

#### **How the ACMS Knowledge Modules Operate 5.2 Parameter Collector Cycles**

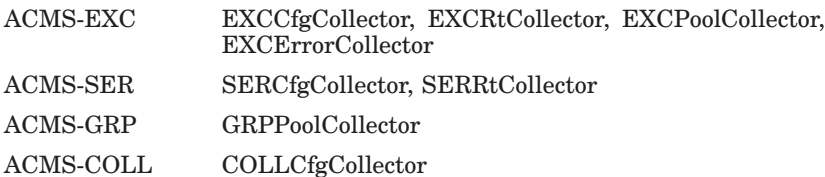

All of the parameter collectors run at a customizable interval. Note that parameter collectors are scheduled only for entities that are on line. If an entity is off line (unavailable), the collectors cannot update parameter values. If an individual parameter is unavailable, it means that the parameter has never been populated and cannot be displayed. If the entity is off line and an individual parameter icon below it is still available, then the value can be displayed; however, it represents the value at the last time the collector ran and may not reflect the current value. Each parameter has an associated info box that indicates when the last update was made. For more information about modifying collector intervals, see Chapter 7.

To collect a class of parameters, the class must be enabled on the ACMS system. Each collector first checks whether its corresponding class is enabled; if it is, the collector gets the rest of the parameters for the class. For example, if the Runtime class has never been enabled for the ACC, then all the ACC run-time parameters will be unavailable. If the class was at one time enabled and then was disabled after the collector ran, parameters will be populated but no further updates will be made to them.

### **5.3 Icon Classes**

Two types of icons are created for ACMS entities: entity instance icons and class icons. Some entities may have many instances on a single node, such as 127 CPs. In this case, a generic class icon named ACMS-CP is created, adding another level of hierarchy to the PATROL Desktop tree. The entity instance icons for each CP are created in the next lower level. This allows for a cleaner display that can be expanded as needed.

ACMS-CP, ACMS-SER, ACMS-GRP, and ACMS-COLL entities use the class icon method. All other ACMS entities have entity instance icons. Figure 4–1 shows the class icons of ACMS-CP, ACMS-SER, ACMS-GRP, and ACMS-COLL, and the entity instance icons of the other KMs. The user can easily modify this behavior. For more information, see Chapter 7.

## **ACMS Knowledge Module Commands**

Each ACMS knowledge module (KM) provides at least one command. To access commands, right-click the entity icon and choose **KM Commands** from the popup menu. A few commands affect only the PATROL display or operation. For example, every entity has a DISCONNECT command that removes the entity from the PATROL display but has no effect on the process that is running on the ACMS system.

Most KM commands affect the ACMS system and are a subset of the ACMSMGR commands. For full descriptions of ACMSMGR commands, see the *HP ACMS for OpenVMS Remote Systems Management Guide*.

Because some commands translate directly into ACMS OPER commands, they can take quite a while to complete. Using SNMP, it is impossible to guarantee that a command will complete prior to incurring an SNMP timeout. The default SNMP session timeout is 20 seconds. (See Chapter 7 for information about changing this value.) Because of the timeout restriction, commands may complete with a message indicating that the command was issued but that the result is unknown. You can usually determine the status of the command when the PATROL display is updated.

Some equivalent commands are available from more than one entity KM Command menu. This is because all KMs may not be loaded, or because instances of an entity have not yet been created. For instance, START QTI and STOP QTI commands are available from both the ACMS-ACC KM menu and from the ACMS-QTI KM menu after those KMs have been created.

Table 6–1 shows the commands available for each knowledge module.

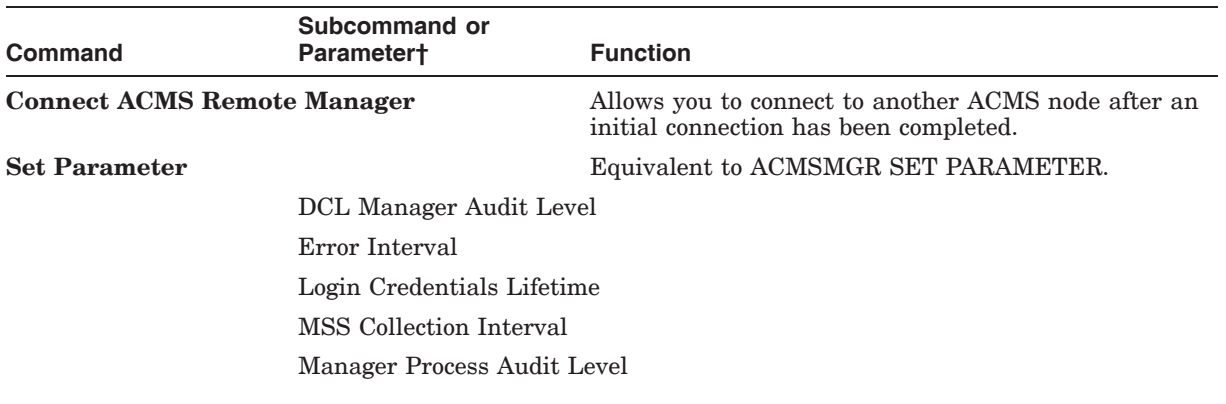

#### **Table 6–1 ACMS-RM Commands**

†For details about subcommands and parameters, see the *HP ACMS for OpenVMS Remote Systems Management Guide*.

## **ACMS Knowledge Module Commands**

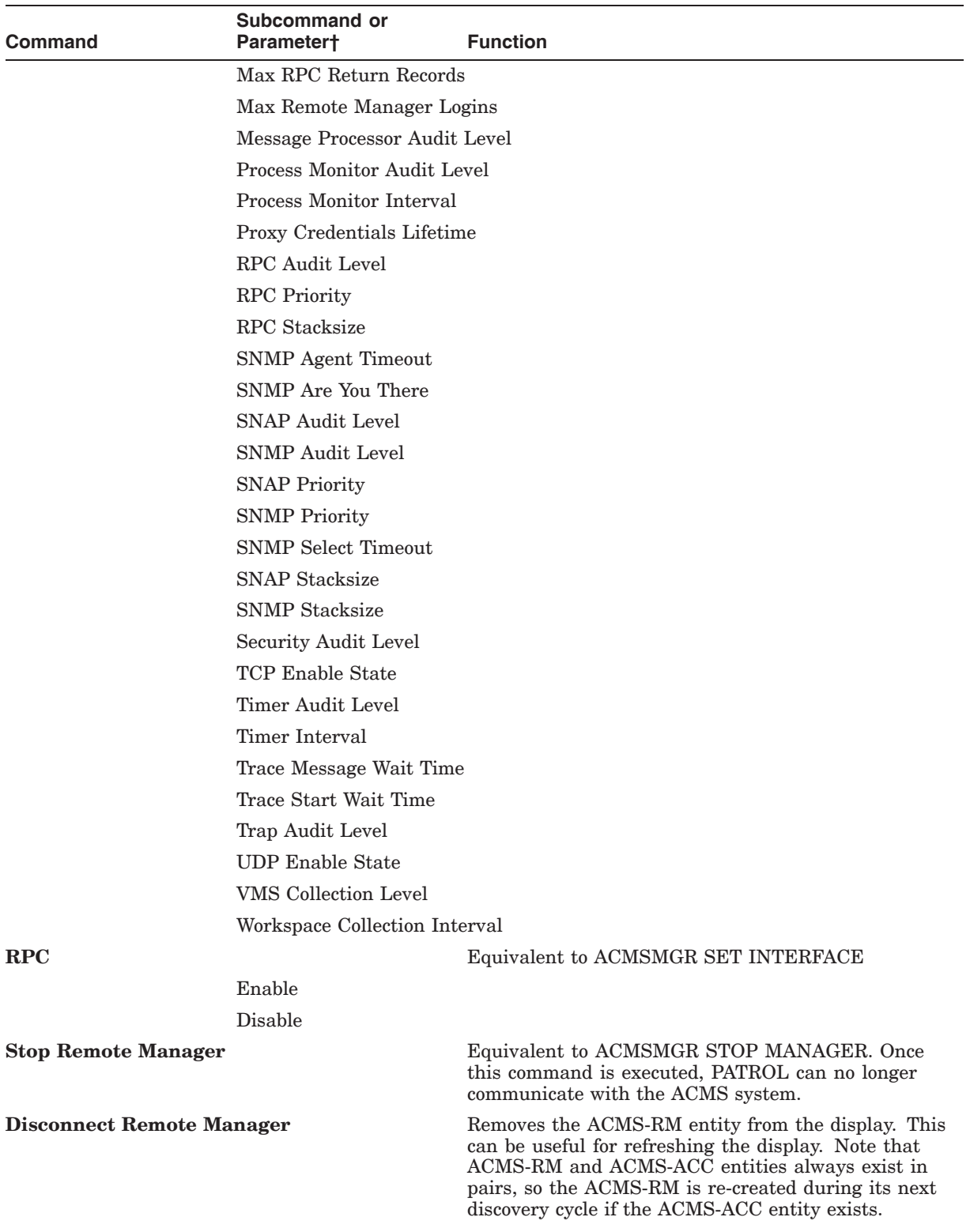

#### **Table 6–1 (Cont.) ACMS-RM Commands**

†For details about subcommands and parameters, see the *HP ACMS for OpenVMS Remote Systems Management Guide*.

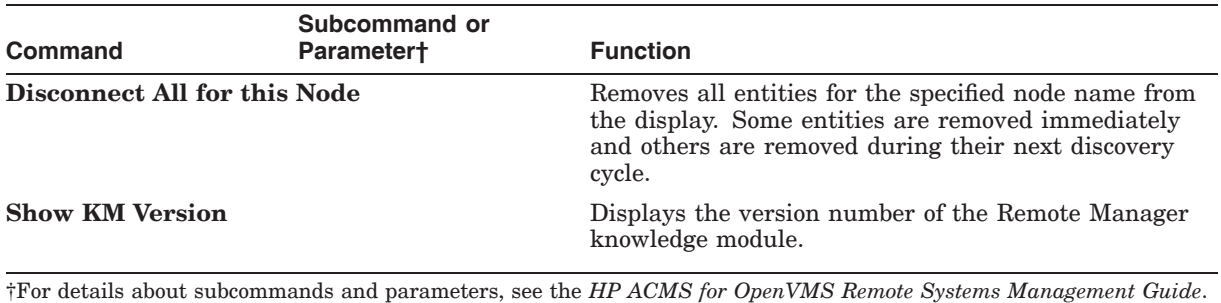

#### **Table 6–1 (Cont.) ACMS-RM Commands**

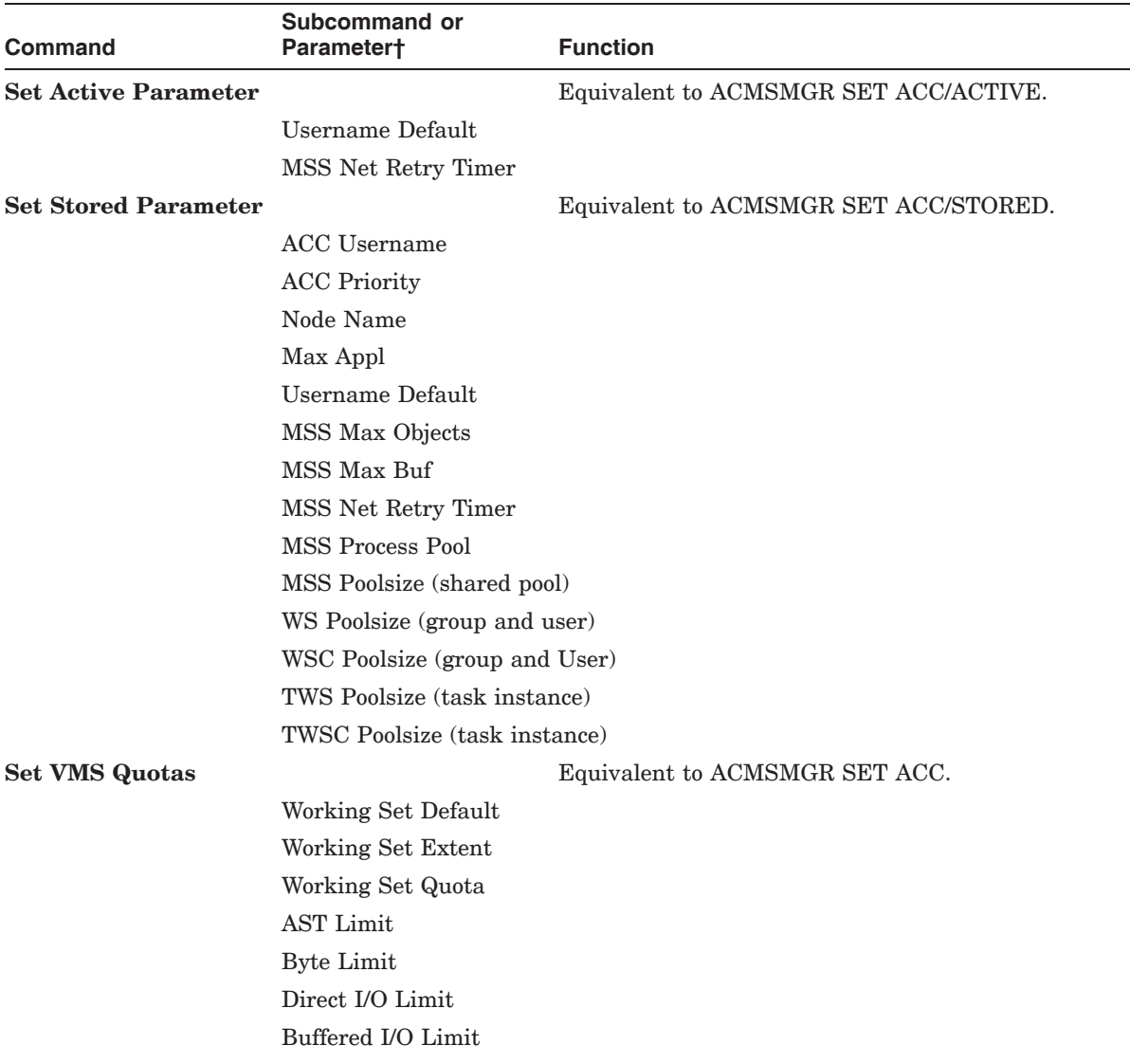

#### **Table 6–2 ACMS-ACC Commands**

†For details about subcommands and parameters, see the *HP ACMS for OpenVMS Remote Systems Management Guide*.

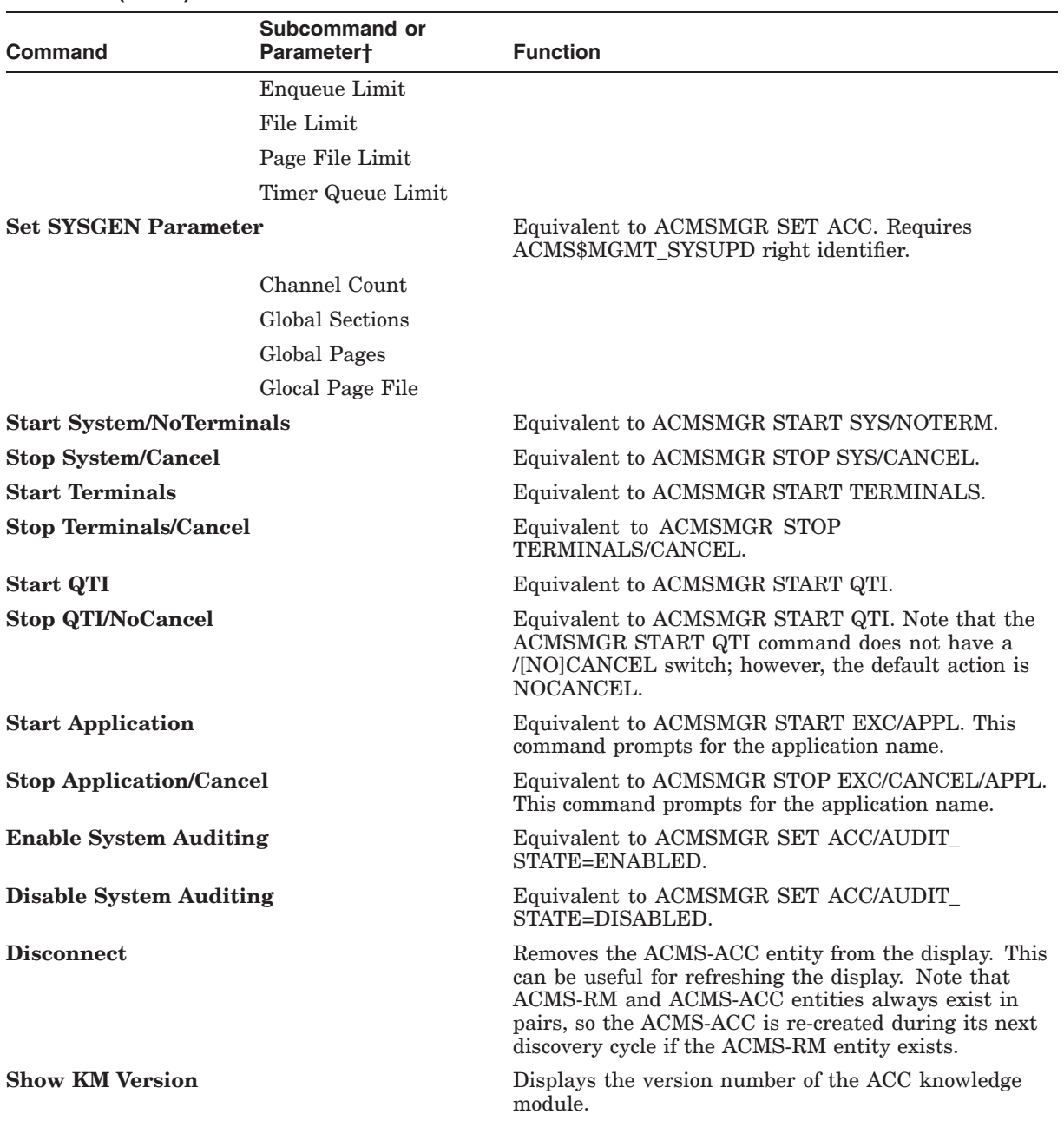

#### **Table 6–2 (Cont.) ACMS-ACC Commands**

†For details about subcommands and parameters, see the *HP ACMS for OpenVMS Remote Systems Management Guide*.

#### **Table 6–3 ACMS-TSC Commands**

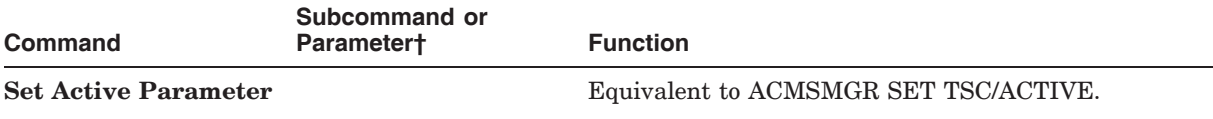

†For details about subcommands and parameters, see the *HP ACMS for OpenVMS Remote Systems Management Guide*.

## **ACMS Knowledge Module Commands**

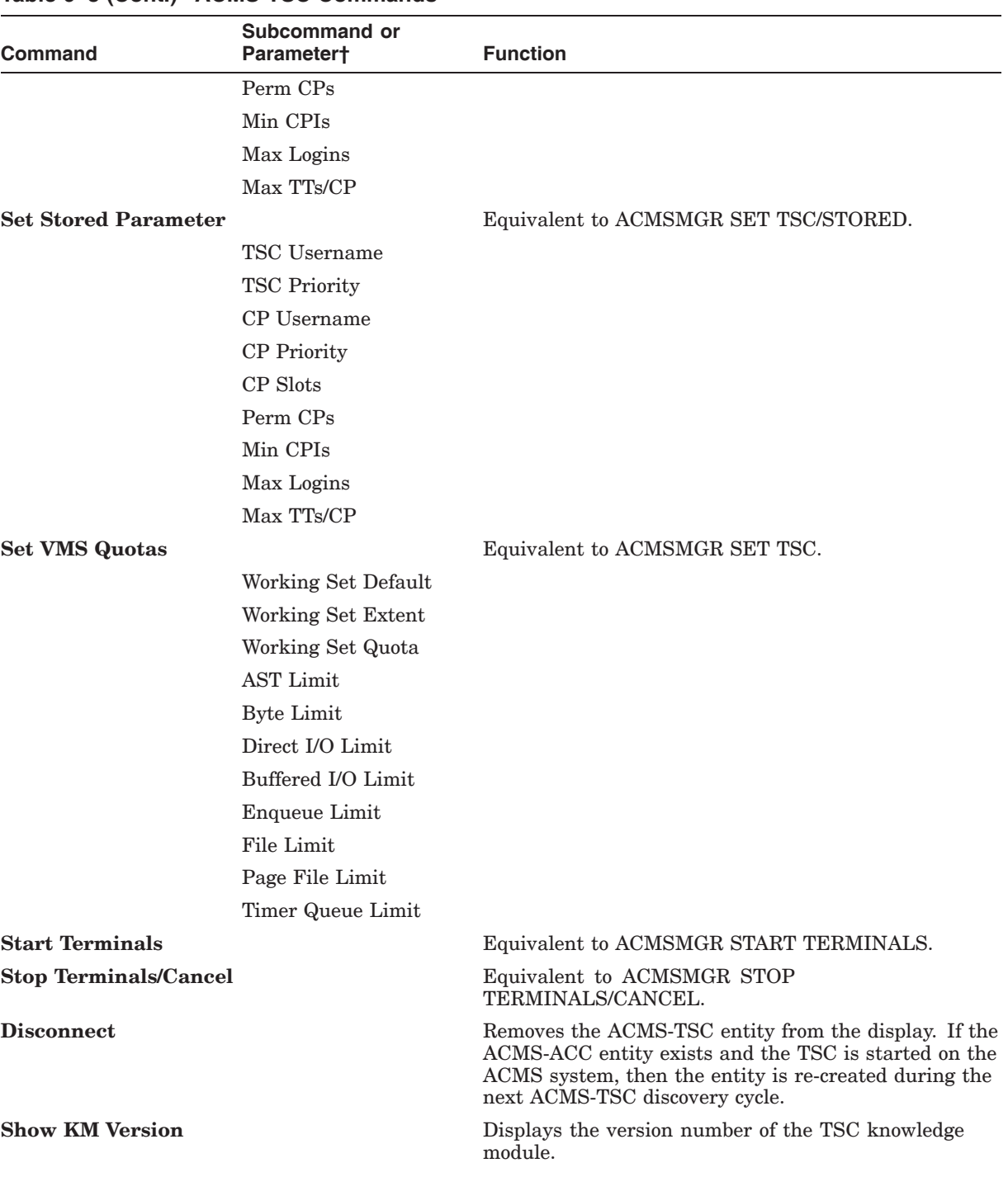

#### **Table 6–3 (Cont.) ACMS-TSC Commands**

†For details about subcommands and parameters, see the *HP ACMS for OpenVMS Remote Systems Management Guide*.

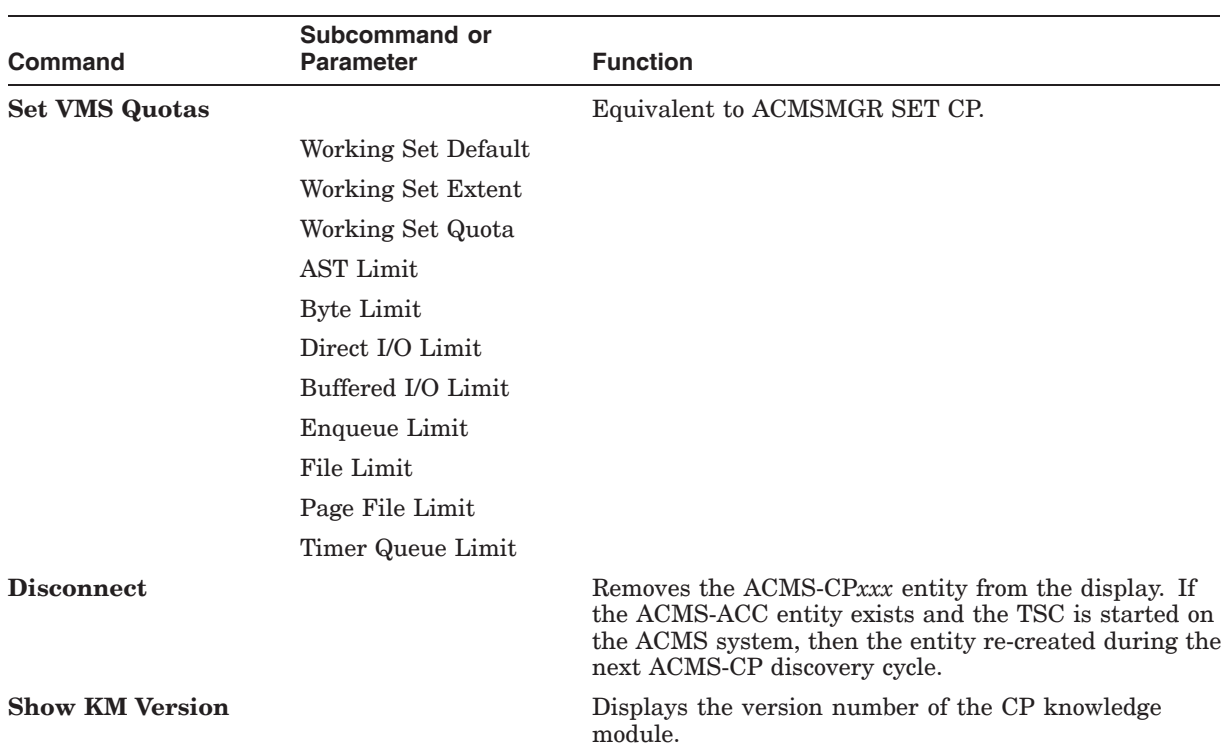

#### **Table 6–4 ACMS-CP Commands**

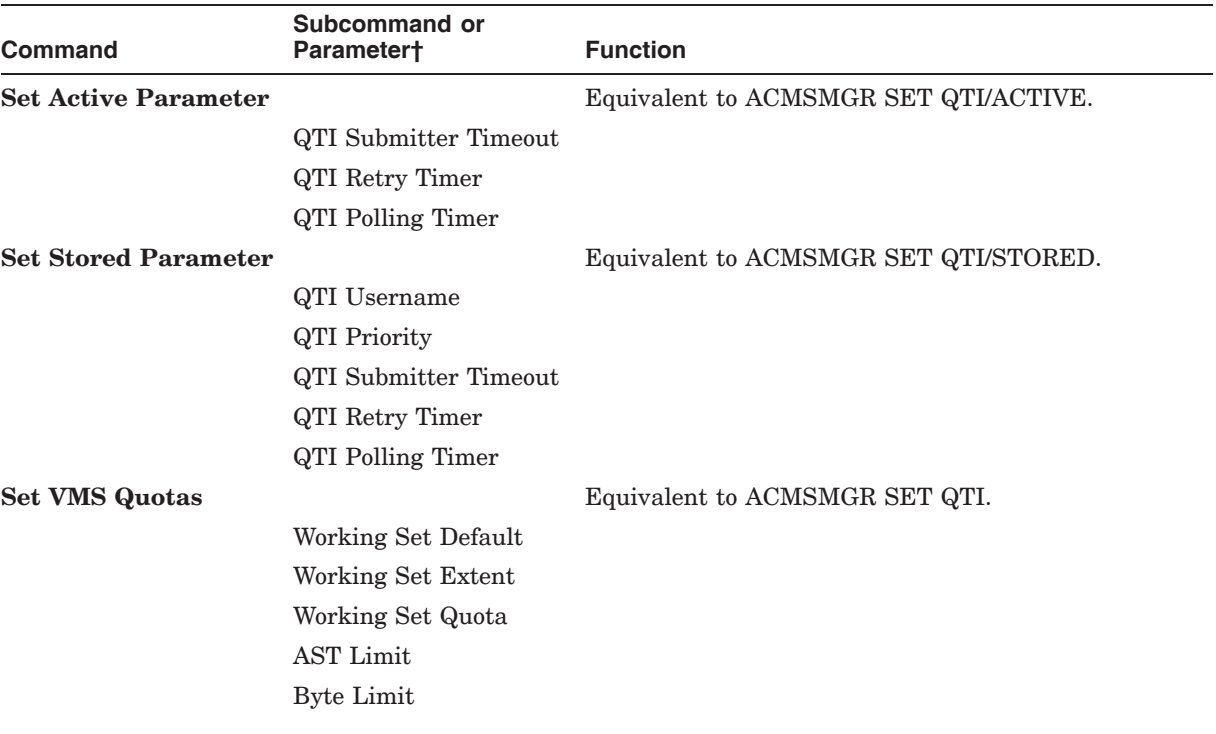

#### **Table 6–5 ACMS-QTI Commands**

†For details about subcommands and parameters, see the *HP ACMS for OpenVMS Remote Systems Management Guide*.

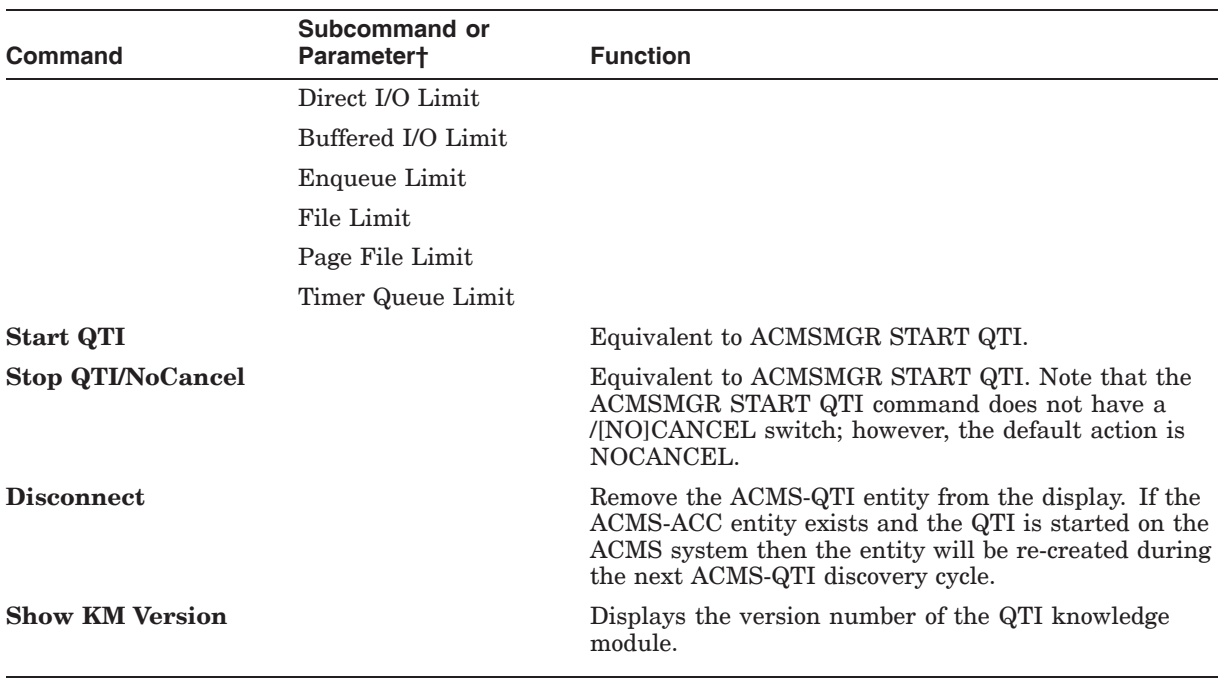

#### **Table 6–5 (Cont.) ACMS-QTI Commands**

†For details about subcommands and parameters, see the *HP ACMS for OpenVMS Remote Systems Management Guide*.

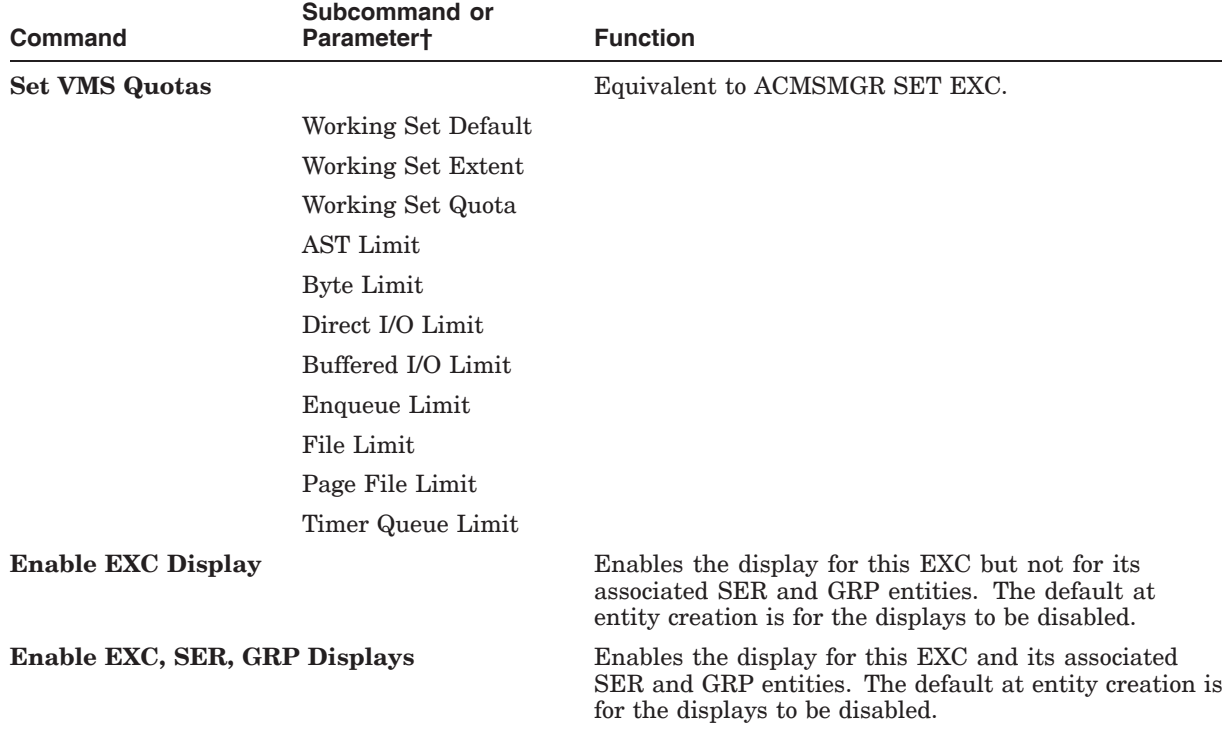

#### **Table 6–6 ACMS-EXC Commands**

†For details about subcommands and parameters, see the *HP ACMS for OpenVMS Remote Systems Management Guide*.

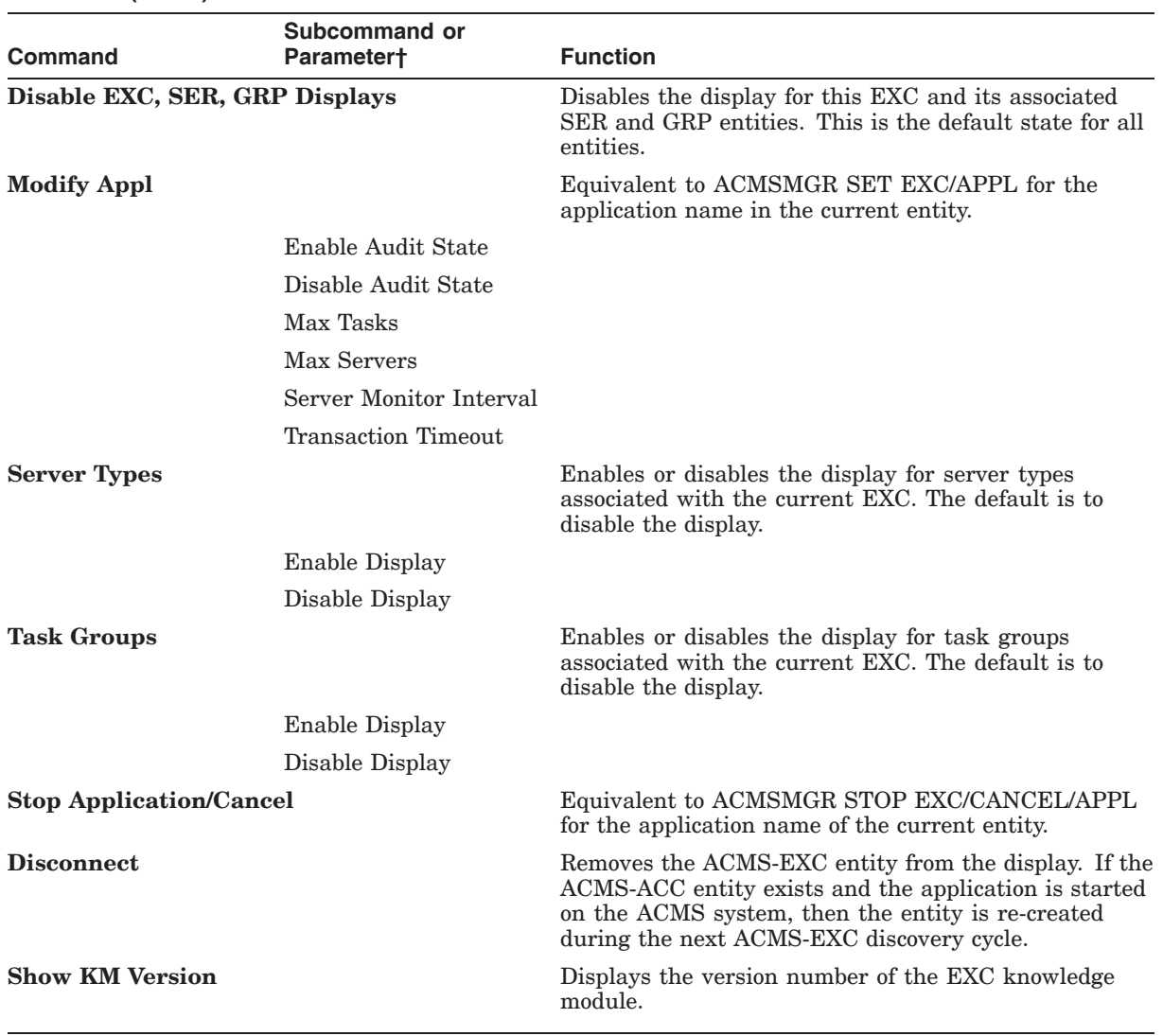

#### **Table 6–6 (Cont.) ACMS-EXC Commands**

†For details about subcommands and parameters, see the *HP ACMS for OpenVMS Remote Systems Management Guide*.

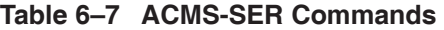

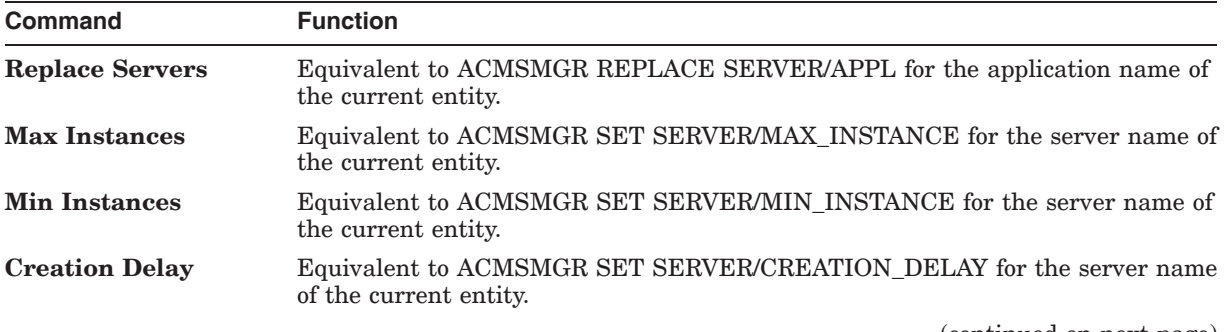

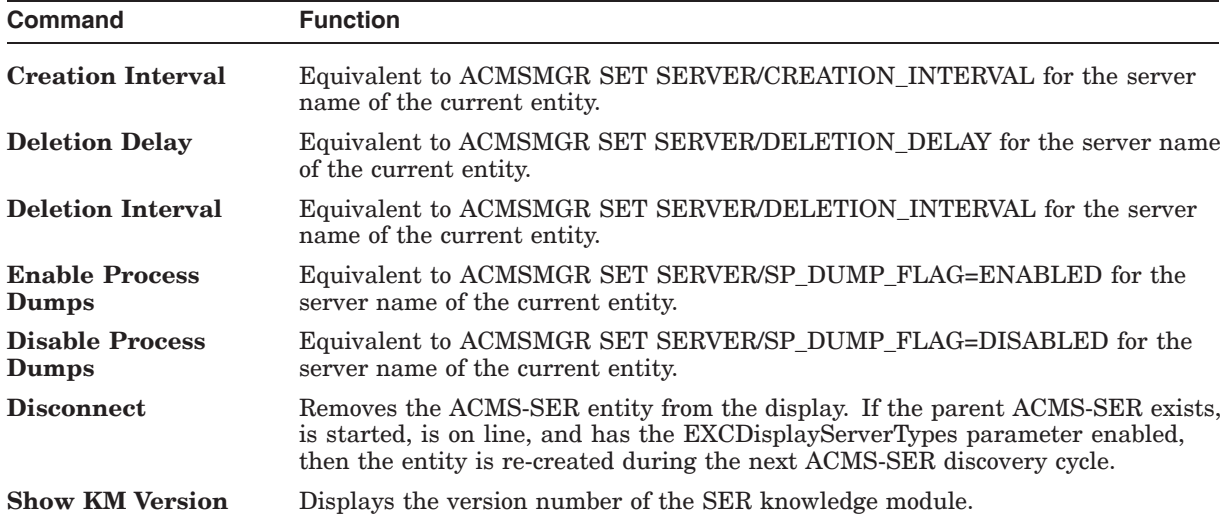

#### **Table 6–7 (Cont.) ACMS-SER Commands**

#### **Table 6–8 ACMS-GRP Commands**

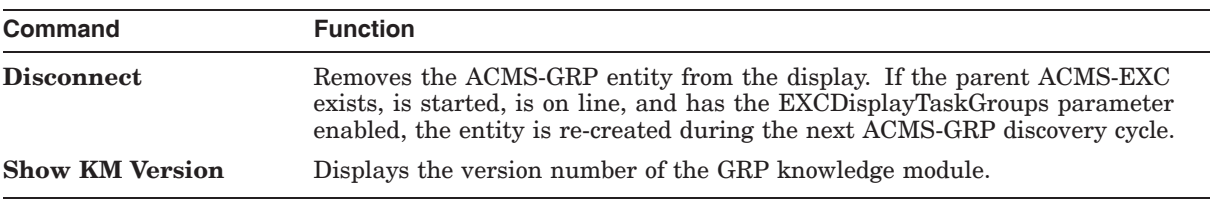

#### **Table 6–9 ACMS-COLL Commands**

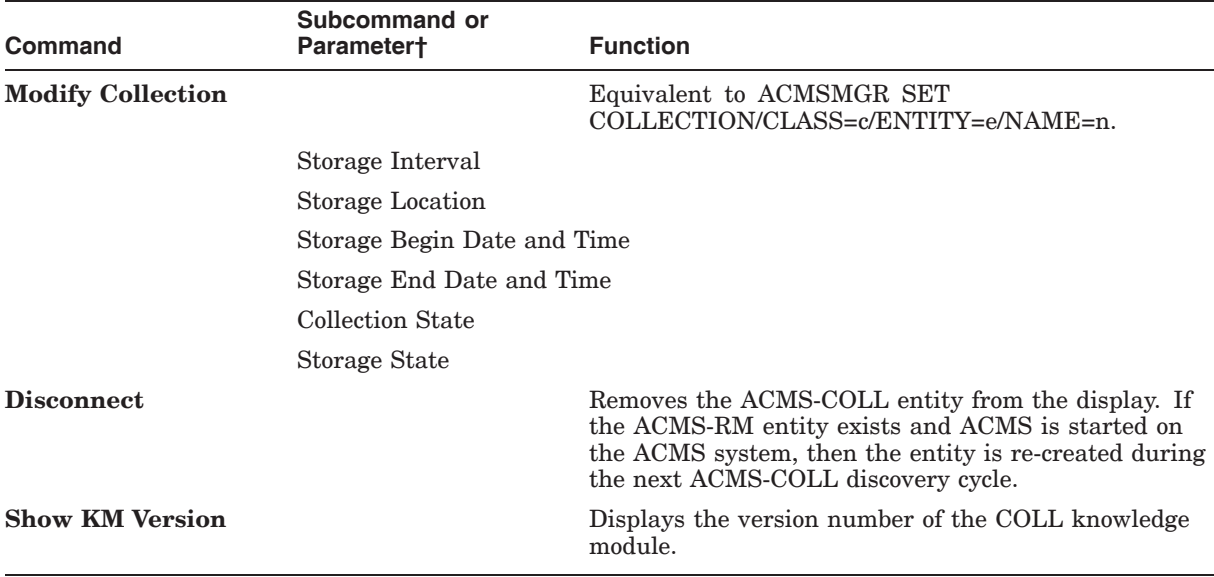

**7**

## **Customizing ACMS Knowledge Modules**

The ACMS knowledge modules (KMs) allow you to customize the amount of data being collected and the frequency of the data collection. In this way, you can control the data being displayed and the amount of network usage to suit your needs. In general, you must use the PATROL Developer Console environment to customize the ACMS KMs.

The most important consideration is which ACMS entities you need to monitor. You must load the ACMS-ACC KM and ACMS-RM KM for each ACMS node you want to monitor; however, all the other KMs are optional. The dependencies are described in Chapter 2. Pay particular attention to the ACMS-CP KM; if you have a large number of CP slots, the KM may collect more data than you require. In this case, consider modifying the discovery interval and the parameter collector intervals.

### **7.1 Customizing Discovery Intervals**

Each ACMS KM has a default discovery interval of 30 seconds. This allows entities to appear quickly at startup and to reflect process changes on the ACMS system quickly. However, this can generate a lot of network traffic at initial startup, depending on how many systems you are monitoring simultaneously. You can modify each KM to operate at a unique interval.

To modify the discovery interval, right-click the KM icon in the PATROL KM tree on the PATROL Developer Console and choose **Properties...** from the popup menu. The Application Properties dialog box is displayed. The Custom Discovery Cycle option on the General tab is already checked and set to 30 seconds. Set the value to the desired interval and click OK.

Figure 7–1 shows how to use the Application Properties dialog box to customize the discovery interval for ACMS-ACC.

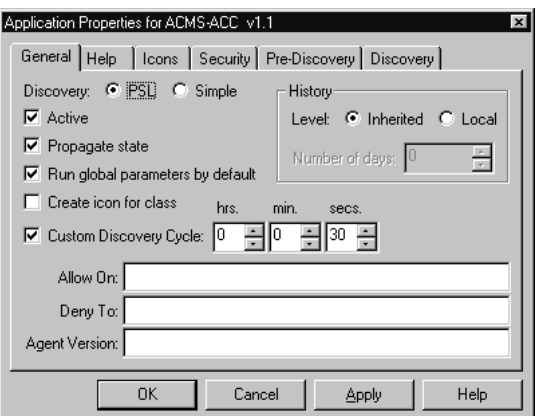

**Figure 7–1 Setting the Custom Discovery Interval**

## **7.2 Customizing Parameter Collector Intervals**

Each parameter collector interval has a default of 30 seconds. You can customize this interval. Figure 7–2 shows the PATROL Developer Console with the EXCRtCollector parameter collector highlighted.

#### **Figure 7–2 Selecting the Parameter Collector from the PATROL Developer Console**

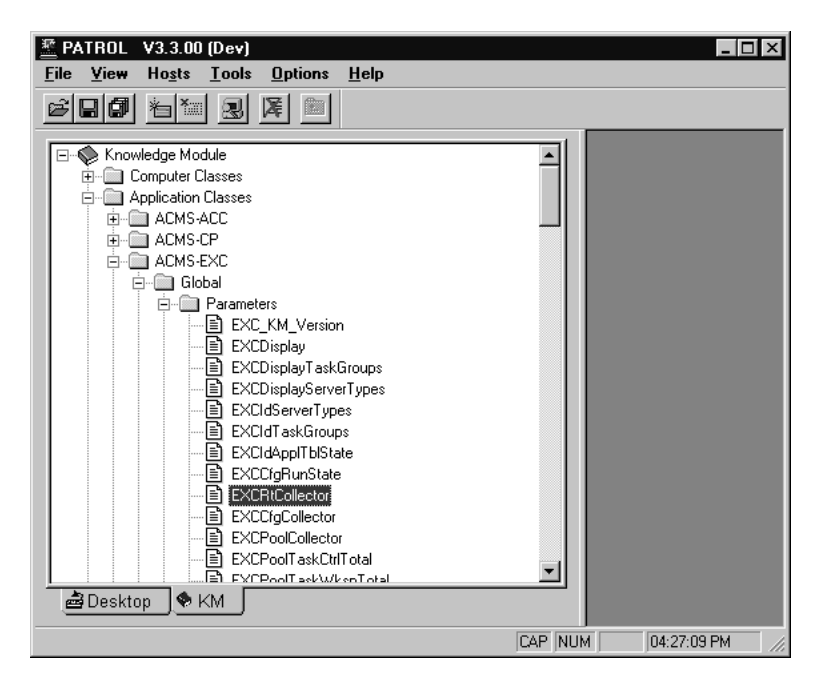

To change the discovery interval, right-click the parameter collector name and choose **Properties...** from the popup menu. The Application Properties dialog box is displayed.

Figure 7–3 shows the Parameter Properties dialog box for the EXCRtCollector parameter collector of the ACMS-EXC KM.

#### **Customizing ACMS Knowledge Modules 7.2 Customizing Parameter Collector Intervals**

On the Scheduling tab, the "at intervals of" is set to 30 seconds. Set the value to the desired interval and click OK. See Section 5.2 for the names of all of the individual parameter collectors.

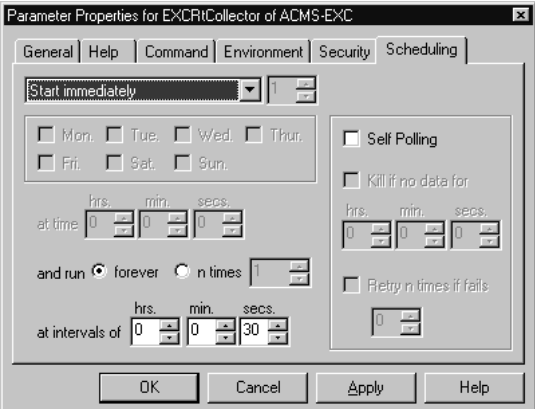

#### **Figure 7–3 Parameter Properties Dialog Box**

#### **Modifying the Interval for All Parameter Collectors**

You can modify the interval for all parameter collectors at once. The ACMS-RM KM has a standard parameter named RMCustomerInterval. By default, this parameter is set to zero, which causes all the collectors to use the interval set for them using the dialog box shown in Figure 7–1. If the RMCustomerInterval parameter is a nonzero value, then all of the ACMS KM parameter collectors will use that value for their next interval.

To set the RMCustomerInterval parameter to a new value, right-click the RMCustomerInterval parameter shown in Figure 7–4 and select **Properties...** from the popup menu. Then click the Command tab (Figure 7–5) to display the Editing - Command screen (Figure 7–6).

**Figure 7–4 Selecting RMCustomerInterval from the PATROL Developer Console**

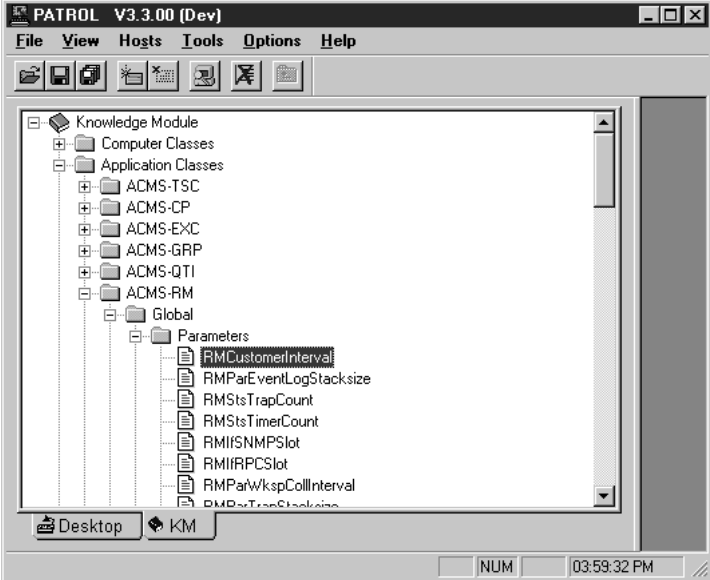

**Figure 7–5 RMCustomerInterval Parameter Properties Dialog Box**

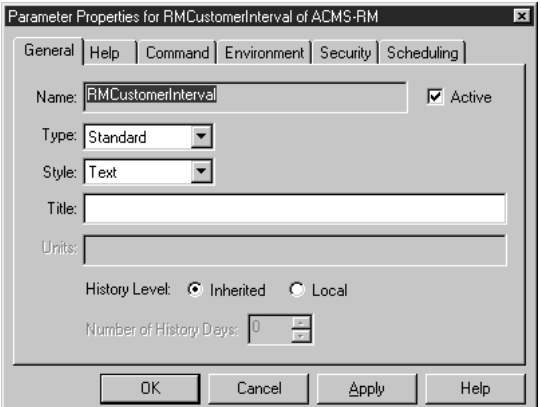

Figure 7–6 shows the RMCustomerInterval parameter code.

**Figure 7–6 Parameter Code**

| 墜 Editing - Command                                                                                                    |  |
|----------------------------------------------------------------------------------------------------|--|
| File Edit Options Help                                                                                                    |  |
| # This parameter defines a customer supplied interval<br># for all ACMS Knowledge Module Collectors. By replacing the<br># "0" in the code below, you can override the individual<br># settings for each of the individual collector parameters.<br># |  |
| # The value represents the number of Seconds.<br>#<br>set("value", 0);                                                                                                    |  |
|                                                                                                    |  |

The Editing - Command screen includes the following line of executable code:

```
set("value", 0);
```
In the code, change the 0 to the number of seconds you want for the new interval, and click OK. Each parameter collector will now override its own value with the value of RMCustomerInterval.

## **7.3 Customizing the SNMP Connection**

Two SNMP sessions are opened for each ACMS node that is being monitored from a PATROL console: one for ACMS-RM and one for ACMS-ACC. The ACMS-ACC session is shared by all other ACMS KMs. The KMs are designed to connect to the SNMP public community and to specify a timeout value of 20 seconds.

If you choose to use an SNMP private community, or if you want to modify the timeout value you must modify the snmp\_open call in the code. For the ACMS-RM session you must modify the following line in both the prediscovery code and the discovery code:

sessid = snmp\_open(RMnode, "", "public", 20000);

For the ACMS-ACC session, you must to modify the following line in the discovery code:

sessid = snmp\_open(ACCnode, "", "public", 20000);

Because the timeout value is specified in milliseconds, a value of 20000 results in a 20-second timeout.

## **7.4 Customizing Icon Classes**

Section 5.3 describes the types of entity icons that are created for ACMS entities. You can customize the way icons are displayed for any of the ACMS KMs. To do so, right-click the entity icon on the PATROL Developer Console KM tree and select **Properties...** from the popup menu. Then click the General tab. If the "Create icon for class" option is checked (see Figure  $7-7$ ), then all instances of that entity type are located under an icon with the KM name in the PATROL Desktop tree. If the option is unchecked, then all entity icon instances are displayed at the top level of the hierarchy. This feature affects only the way entities are displayed; it does not affect the way parameters are collected.

#### **Customizing ACMS Knowledge Modules 7.4 Customizing Icon Classes**

Figure 7–7 shows how to use the Application Properties dialog box to customize icon classes.

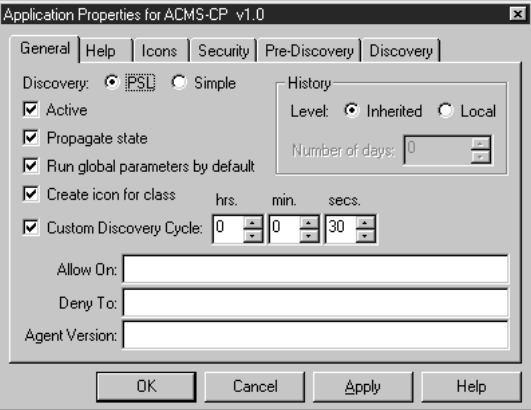

#### **Figure 7–7 Customizing Icon Classes**

## **7.5 Gauge Ranges and Alarms**

Gauge-type parameters have alarm range properties associated with them. Some gauges, such as ACCPoolMSSObjects, are set to default ranges and are enabled to automatically scale. You may want to customize the minimum and maximum values of the range to better display the range that is commonly in use on your systems.

You can modify the alarm ranges from the PATROL Developer Console. On the PATROL KM tree (Figure 7–8), right-click the KM name, and then choose **Properties...** from the popup menu. Click the Alarm Ranges tab. Enter the new values in the Range Limits group box and click OK. Figure 7–9 shows the Alarm Ranges tab of the Parameter Properties dialog box for the ACCPoolMssObject of the ACMS-ACC dialog box.

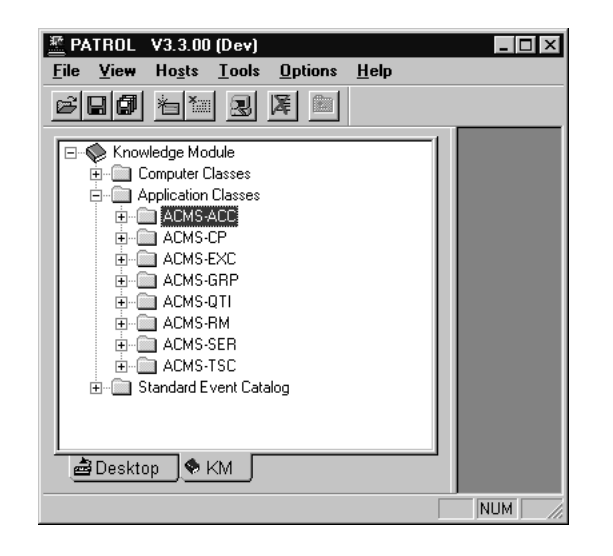

**Figure 7–8 Selecting a KM on the PATROL KM Tree**

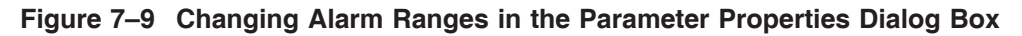

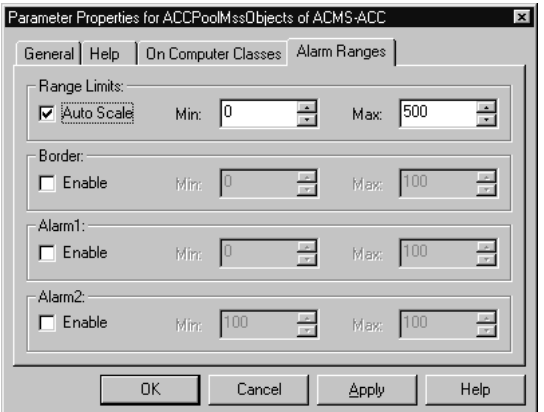

You can also choose to be notified when particular values are at critical levels by setting border and alarm values. See the PATROL online help for more information about using alarms.

## **Troubleshooting ACMS Knowledge Modules**

This chapter describes common knowledge module (KM) errors and their solutions.

**Problem:** After connecting to an ACMS node, the ACMS-RM and ACMS-ACC entities are created but both icons are unavailable (OFFLINE).

**Explanation:** The PATROL console cannot make an SNMP connection to the Remote Manager on the ACMS node.

**Solution:** To complete the connection the ACMS system must have a TCP/IP stack running with SNMP enabled and a public community defined. Also, the Remote Manager must be started on the ACMS node and its SNMP interface must be enabled with a running state of STARTED. Use the ACMSMGR SHOW INTERFACE command to verify the state.

**Problem:** After connecting to an ACMS node, the ACMS-RM and ACMS-ACC entities are created but the ACMS-ACC icon is unavailable (OFFLINE).

**Explanation:** The ACMS-ACC cannot find an ACC process running on the ACMS node.

**Solution:** Verify that ACMS is started and that the system is in the STARTED state. Use the ACMSMGR SHOW ACC command to ensure that the Remote Manager is able to collect data from the ACC process.

**Problem:** KM commands do not take effect on the ACMS system.

**Explanation:** KM commands that affect the ACMS system require SNMP sets to be enabled on the community.

**Solution:** Use the UCX SHOW CONFIG SNMP command to verify that the flags field has sets enabled.

It is also possible that the command is incurring an SNMP timeout. For instructions on increasing the timeout value, see Section 7.3.

**Problem:** Entity icons randomly become unavailable (OFFLINE) even though the processes on the ACMS system are running without interruption.

**Explanation:** The KM either cannot find an open SNMP session or cannot verify that the entity running state is STARTED. This usually indicates that an SNMP timeout occurred.

**Solution:** For instructions on increasing the timeout value, see Section 7.3.

## **Troubleshooting ACMS Knowledge Modules**

This problem may also indicate that the ACMS node or network cannot handle all of the SNMP traffic. You may need to decrease the number of entities being monitored or to modify the discovery and parameter collector intervals. For more information, see Chapter 7.